# THORWARE Simocode DTM

# HANDBUCH

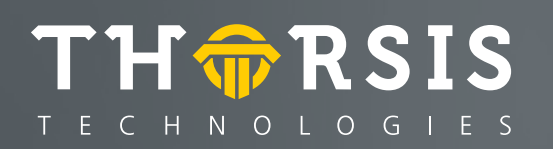

#### Herausgegeben von:

Thorsis Technologies GmbH Oststr. 18 39114 Magdeburg **Germany** 

Die Vervielfältigung dieser Unterlage sowie die Verwertung ihres Inhaltes sind unzulässig, soweit dafür keine ausdrückliche, schriftliche Genehmigung seitens der Firma Thorsis Technologies GmbH vorliegt. Die in dieser Unterlage enthaltenen Angaben können ohne vorherige Ankündigung geändert werden.

Die Firma Thorsis Technologies GmbH geht damit keinerlei Verpflichtungen ein. Irrtum vorbehalten.

Hinweis: ifak system GmbH ist nun Thorsis Technologies GmbH. Die noch sichtbaren Logos und Hinweise auf die ifak system GmbH in den Bildern sind folglich nicht aktuell.

Handbuch Version 1.1 Oktober 2019 Copyright © 2019

# **Inhaltsverzeichnis**

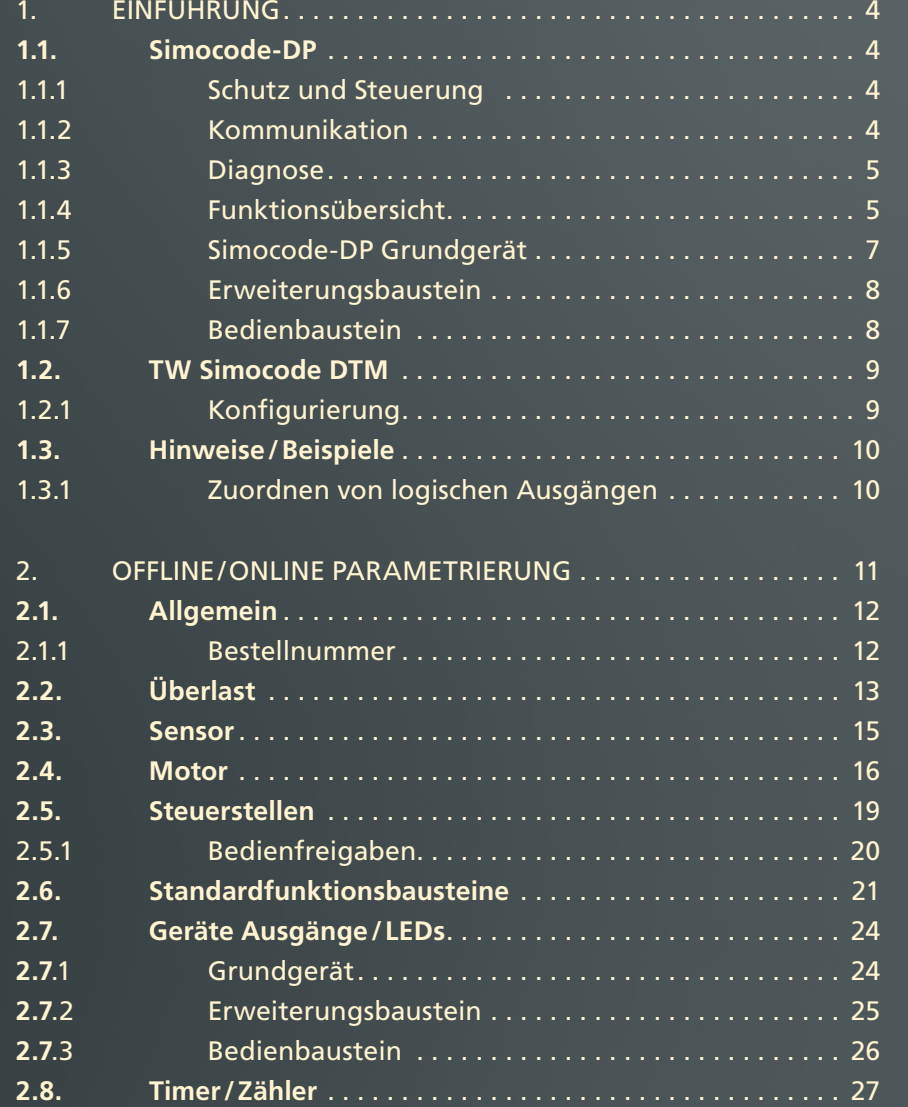

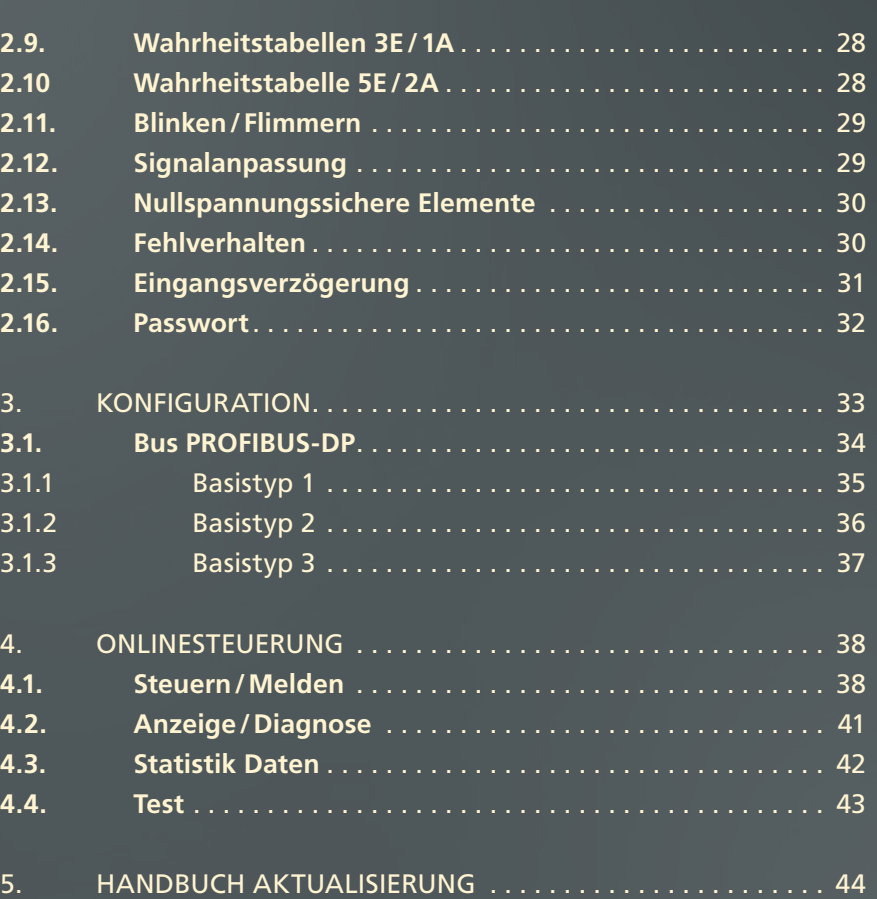

# <span id="page-3-0"></span>**1. Einführung**

Der TW SIMOCODE DTM ist eine Konfigurations-Software entsprechend der FDT Spezifikation 1.2 für die Motorsteuerung SIMOCODE-DP von Siemens.

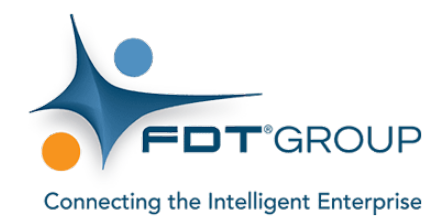

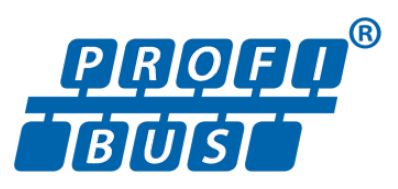

#### 1.1 Simocode-DP

#### 1.1.1 Schutz und Steuerung

SIMOCODE-DP (Siemens Motor Protection and Control Device – Dezentrale Peripherie) ist ein kommunikationsfähiges Motorschutz-und Steuergerät mit Anschluss an den PROFIBUS-DP. Es schützt Drehstromverbraucher (1,25A – 820A) vor thermischer Überlastung durch integrierte Motorschutzfunktionen. Alle Schutzfunktionen können auf Warnen oder Abschalten parametriert werden.

Durch vier frei zuordenbare Ein- und Ausgänge (erweiterbar um 8 Ein- und 4 Ausgänge) und den vordefinierten Steuerfunktionen (Direkt-, Wendestarter usw.) übernimmt SIMOCODE-DP die Steuerung des Motorabzweiges.Sie können aber auch Ihre eigenen Steuerfunktionen durch integrierte Wahrheitstabellen, Timer und Zähler ergänzen.

#### 1.1.2 Kommunikation

SIMOCODE-DP gewährleistet ausserdem eine leistungsfähige Kommunikation zwischen Verbraucherabzweigen und Leitebene. Das System kommuniziert mit der Automatikebene über PROFIBUS-DP.

#### <span id="page-4-0"></span>1.1.3 Diagnose

SIMOCODE-DP arbeitet auch ohne Kommunikation als eigenständige Funktionsinsel. Alle Motorschutz- und Steuerfunktionen werden dezentral im Gerät abgearbeitet. Daher schützt und steuert SIMOCODE-DP den Motorabzweig auch bei Ausfall der Kommunikation.

#### 1.1.4 Funktionsübersicht

#### **Stromabhängiger Motorschutz**

Das Grundgerät besitzt mehrere Schutzmechanismen für stromabhängigen Motorschutz:

- Überlastschutz
- Stromunsymmetrie
- Phasenausfall
- Blockierschutz
- Stromgrenzwerte

#### **Thermistor – Motorschutz**

Die Geräteausführungen 3UF50.1-A. bieten die Möglichkeit, Thermistorfühler zur Überwachung der Motortemperatur anzuschliessen. Sie können zwischen folgenden Fühlerarten wählen:

- Binär PTC
- Analog PTC
- Analog NTC

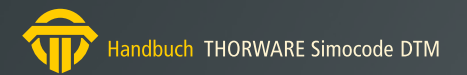

#### **Erdschlusserkennung**

#### Das Grundgerät besitzt:

- interne Erdschlusserkennung. Bei Motoren mit 3-Leiter-Anschluss ermittelt das Gerät aus der Strombilanz einen möglichen Erdschlussstrom.
- externe Erdschlusserkennung bei den Geräteausführungen 3UF50.1-B. Dabei wertet das Grundgerät über einen externen angeschlossenen Summenstromwandler (3UL22, Katalog NSK, Teil 4) Bemessungsfehlerströme aus.

#### **Steuerfunktionen**

Im System sind folgende parametrierbare Steuerfunktionen enthalten:

- Direktstarter
- Wendestarter
- Stern-Dreieck-Starter
- Polumschaltung
- Dahlanderschaltung
- Schiebersteuerung
- Magnetventil
- SIKOSTART 3RW22

#### **Kommunikation**

Das System verfügt über zwei Standardschnittstellen:

- PROFIBUS-DP
- RS 232 für den Anschluss eines PCs mit Win-SIMOCODE-DP oder eines Handbediengerätes

#### **Signalverarbeitung im Abzweig**

Das System bietet mehrere frei einstellbare Zusatzfunktionen:

- Signalanpassung
- Wahrheitstabellen
- Timer
- Zähler

#### **Daten**

#### SIMOCODE-DP liefert Daten wie:

- Betriebsstrom
- Betriebsstunden
- Anzahl der Schaltspiele
- Auslösestrom

#### <span id="page-6-0"></span>1.1.5 Simocode-DP Grundgerät

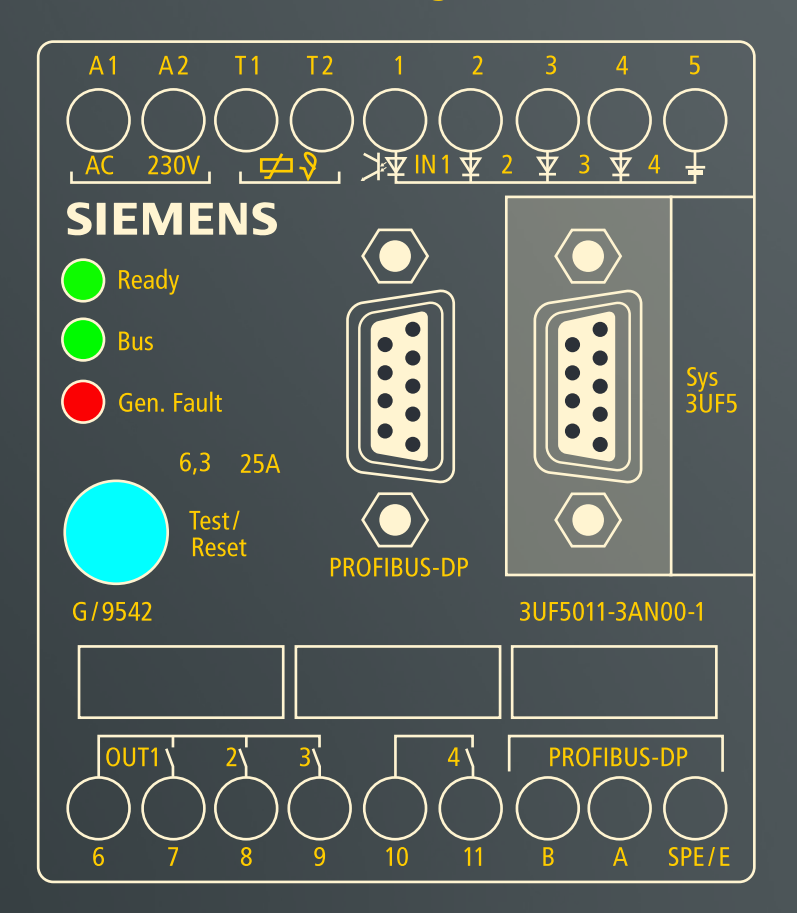

SIMOCODE-DP schützt Motoren im Verbraucherabzweig vor Überlastungen, Phasenausfall und Stromunsymmetrie durch hinterlegte Strom-Zeit-Funktionen (Auslösekennlinie). Im Überlastfall reagiert SIMOCODE-DP entweder mit Abschalten der Schützansteuerungen oder mit einer Meldung.

Das Grundgerät erfasst den Strom der 3 Phasen mit Hilfe der integrierten Stromwandler. Das Grundgerät erkennt Unsymmetrien ab ca. 40% und Phasenausfälle.

Weitere Informationen über die Stromerfassung von kleinen Motorströmen finden Sie in der Verpackungsbeilage.

Abhängig von der Grösse des Motorstromes müssen Sie die entsprechende Geräteausführung wählen:

- Durchstecktechnik bis 100A
- Schienenanschlusstechnik von 50A bis 820A, auch für Direktanbau an Siemens-Schütze

#### <span id="page-7-0"></span>1.1.6 Erweiterungsbaustein

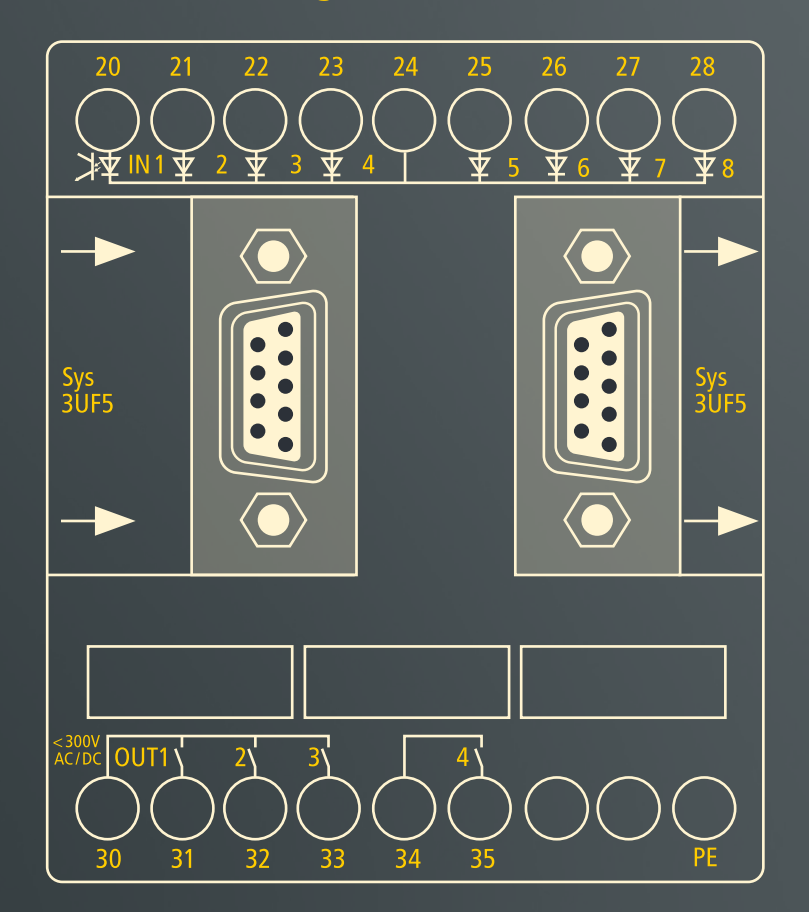

Den Erweiterungsbaustein benötigen Sie, um zusätzlich acht Eingänge und vier Ausgänge in das System einzubinden.

#### 1.1.7 Bedienbaustein

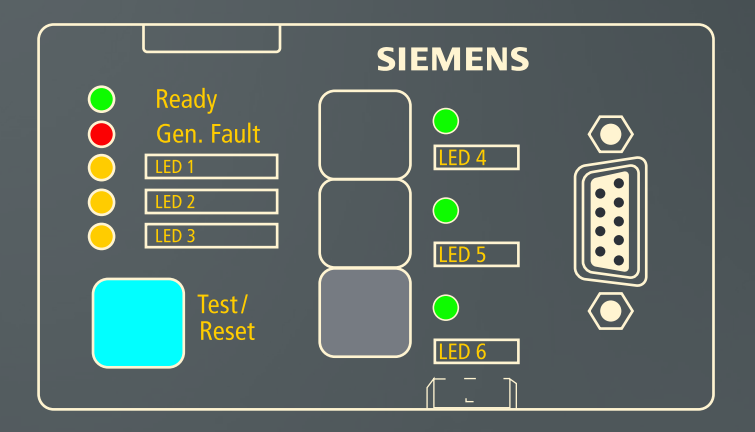

Der Bedienbaustein hat drei Tasten, um z. B. einen Motor von der Schaltschranktür aus zu steuern (On1, On2, Off). und ausserdem sechs Melde-LEDs, mit denen Sie verschiedene Statusanzeigen realisieren können.

Sie haben die Möglichkeit, Tastenfunktionen und LED-Anzeigen mit dem TW SIMOCODE DTM anwendungsspezifisch zuzuordnen.

#### <span id="page-8-0"></span>1.2 TW Simocode DTM

TW SIMOCODE DTM ist ein DTM entsprechend der FDT Spezifikation 1.2, das mit dem System SIMOCODE-DP über PROFIBUS-DP kommuniziert (d. h. im Sinne von FDT über ein PROFIBUS-DP Kommunikations-DTM).

Die Bedienoberflächen ermöglichen Ihnen:

- die Eingabe und Veränderung der Geräteparameter
- Online Anzeigen und Diagnose
- Online Steuern und Melden

Wenn Sie bei SIMOCODE-DP eine Steuerfunktion eingestellt haben, dann müssen Sie anschliessend das Gerät parametrieren.

#### Parametrieren heisst:

- einstellen, z. B. Werte für CLASS oder Motoreinstellstrom auswählen
- zuordnen, d. h. geräteinterne Verbindungen herstellen

Einzelne Gerätefunktionen können Sie innerhalb des Systems logisch miteinander verbinden, d. h. Sie stellen geräteinterne Verbindungen her (siehe Beispiel in "Zuordnen von logischen Ausgängen" unter Punkt 1.3.1). So können Sie z. B. einen Geräte-Eingang einem Hilfsteuereingang (z. B. Reset) zuordnen.

Mit diesen Schaltflächen öffnen Sie das Fenster mit den geräteinternen Ausgängen (Buchsen), die Sie durch anklikken zuordnen können.

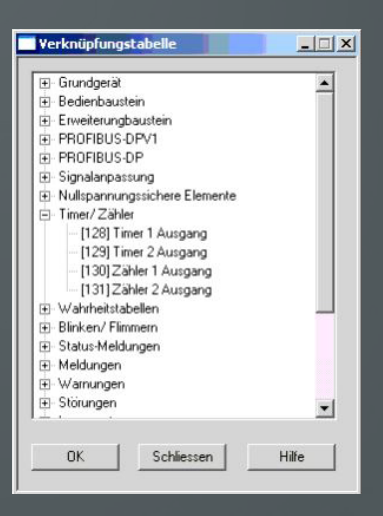

Über die Online-Funktionen können Sie das Gerät steuern bzw. Anzeige- und Diagnosedaten auslesen und verändern.

#### 1.2.1 Konfiguration des TW Simocode DTM

In der Windows-Registry können bestimmte Eigenschaften des TW SIMOCODE DTM eingestellt werden.

Der Registry-Pfad "HKEY\_LOCAL\_MACHINE\SOFTWARE\[WOW-6432Node\]Thorsis Technologies\SIMOCODE DTM" enthält folgende Einträge:

- Configuration: Bit-Feld für allgemeine Einstellungen - Bit 0: DTM erlaubt Änderung von Busadresse und Baudrat
- UpdateRate: Aktualisierungsrate für die Online-Dialoge Steuern/Melden, Anzeige/Diagnose, Statistik Daten und Test

#### <span id="page-9-0"></span>1.3 Hinweise/Beispiele

#### 1.3.1 Zuordnen von logischen Ausgängen

Das folgende Beispiel soll Ihnen das Prinzip der Zuordnung verdeutlichen:

Sie wollen am Grundgerät mit einem Signal am Eingang 4 das Ausgangsrelais 2 schalten.

Gehen Sie dabei folgendermassen vor:

- 1. Öffnen Sie den Dialog "Offline Parametrisierung" im TW SIMOCODE DTM
- 2. Wählen Sie die Seite "Geräte Ausgänge / LEDs"
- 3. Klicken Sie auf "Grundgerät"
- 4. Klicken Sie auf den Button [>>] im Feld Out 2
- 5. Klicken Sie nun in der aufgeblendeten Liste auf "[003] GG Eingang" in der Rubrik "Grundgerät"
- 6. Bestätigen Sie die Auswahl, indem Sie den Button OK anklicken

Ausgangssituation Ausgangsrelais 2 dem Eingang 4 zuordnen

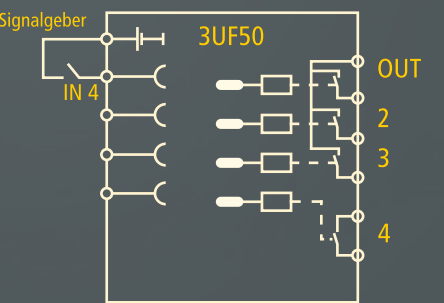

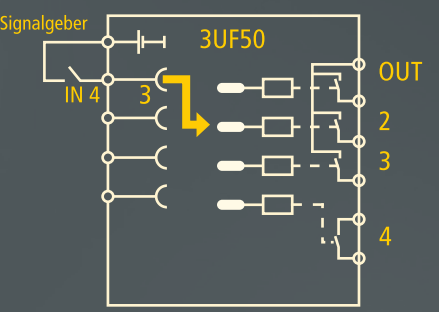

# <span id="page-10-0"></span>**2.** Offline/Online Parametrisierung

Der Dialog "Offline Parametrisierung" bzw. "Online Parametrisierung" bietet alle Möglichkeiten zur Konfiguration der Motorsteuerung SIMOCODE-DP.

Über die Baumansicht können die einzelnen Seiten zur Einstellung der Geräteparameter ausgewählt und angezeigt werden.

Befindet sich der TW SIMOCODE DTM im Offline-Zustand, werden alle Änderungen und Einstellungen lokal im DTM gespeichert und nicht an das Gerät geschickt.

Wenn der DTM später im Online-Zustand ist, können diese Änderungen durch ein Parameter-Download zur Motersteuerung übertragen werden.

Ist der Dialog "Online-Parametrisierung" im Online-Zustand des DTM geöffnet, so werden Änderungen nach Drücken des Buttons "OK" bzw. "Übernehmen" direkt an das Gerät übertragen.

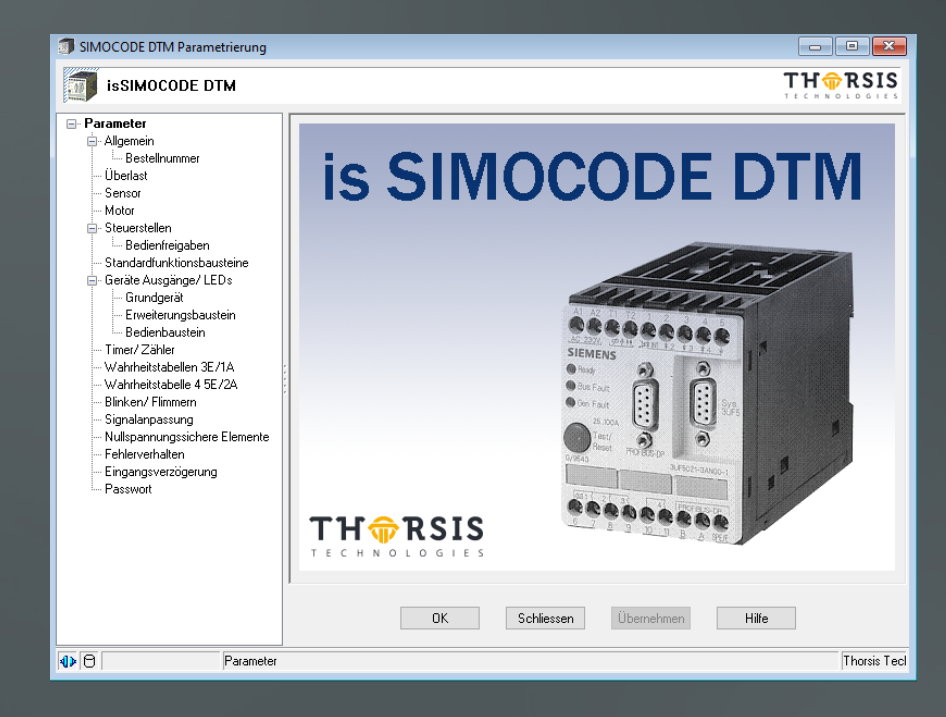

#### <span id="page-11-0"></span>2.1 Allgemein

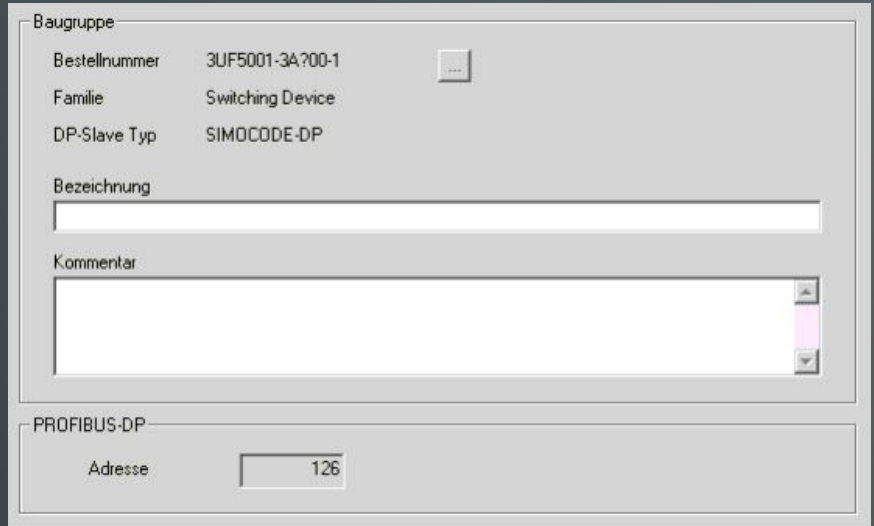

Die Seite zeigt allgemeine Informationen über das Gerät.

Die Bezeichnung und der Kommentar sind von Ihnen vergebene interne Angaben, die Ihnen eine Gerätezuordnung ermöglichen.

Der Button "..." öffnet die Seite "Bestellnummer".

#### 2.1.1 Bestellnummer

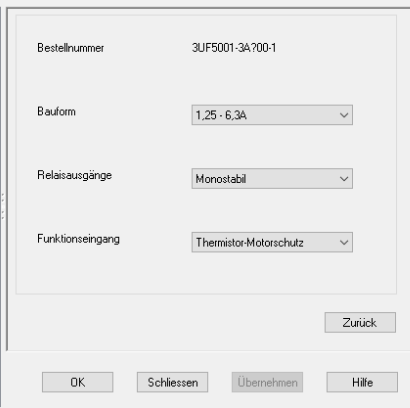

Um ein breites Spektrum an Einsatzmöglichkeiten abzudecken unterscheidet sich die Geräte-Hardware in einer Reihe von Punkten.

Für eine korrekte Parametrierung mit Win-SIMOCODE-DP sind folgende Angaben notwendig:

- welchen Einstellbereich für den Motorstrom Ie enthält das Gerät (Bauform)
- ist das Verhalten der Geräte-Ausgänge bei Ausfall der Steuerspeisespannung monostabil oder bistabil? (Relaisausgänge)
- enthält das Gerät einen Eingang für Thermistor-Motorschutz oder für eine externe Erdschlusserkennung (Funktionseingang)

Die erforderlichen Angaben sind in der Bestellnummer verschlüsselt. Solange sich der DTM im Offline-Zustand befindet, können die Einstellungen (und damit die Bestellnummer) verändert werden. Wechselt der DTM in den Online-Zustand, werden die Informationen vom Gerät gelesen und eine Änderung ist nicht mehr möglich.

Weitere Angaben zu den Geräteausführungen finden Sie im Katalog "Niederspannungs-Schalttechnik" (NSK).

#### <span id="page-12-0"></span>2.2 Überlast

Auf dieser Seite legen Sie alle Werte fest, die für den Überlastschutz des Verbraucherabzweiges benötigt werden:

#### **Verhalten bei Überlast**

Hier legen Sie fest, wie SIMOCODE-DP im Überlastfall reagieren soll: mit Abschalten der Schützansteuerung oder mit einer Meldung.

#### **Class**

Class (Auslöseklasse) variiert die Zeit in der SIMOCODE-DP auslösen muss. Die Class gibt die maximale Auslösezeit an, in der eine Schutzeinrichtung bei dem 7,2-fachen Einstellstrom aus dem kalten Zustand auslösen muss. Beachten Sie, dass bei Anläufen > Class 10 ggf. der zulässige AC-3-Strom des Motorschützes reduziert werden muss (Derating). Die Daten (Bemessungsströme Ie /AC-3) finden Sie im Anhang D.6 des Systemhandbuches SIMOCODE-DP.

#### **Last**

Hier tragen Sie ein, ob SIMOCODE-DP einen 1phasigen oder 3phasigen Verbraucher schützen soll.

#### **Reset**

Hier können Sie einem manuellen oder automatischen Reset einstellen. Bei Fehlern und Störungen löst SIMOCODE-DP folgende Reaktionen aus:

- die Schützansteuerungen werden abgesteuert
- am Grundgerät und am Bedienbaustein leuchtet die LED "Gen. Fault", bei Busfehlern erlischt zusätzlich die LED "Bus"

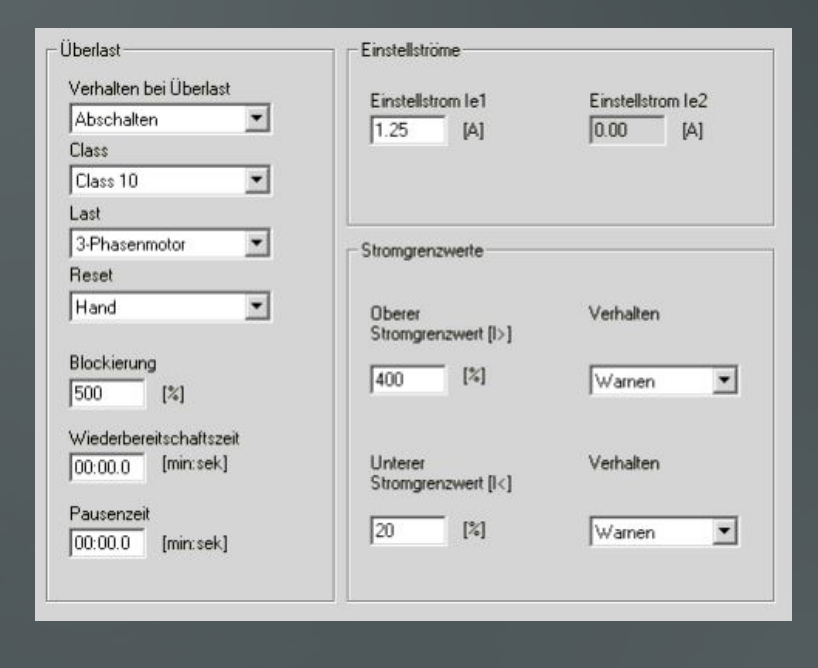

Um SIMOCODE-DP wieder in den betriebsmässigen Zustand zurückzuführen, müssen Sie die Störungen beheben und den Fehler mit einem Reset quittieren.

#### **Blockierung**

Bei einem bestimmten einstellbaren Strom nimmt SIMOCODE-DP eine Blockierung des Verbrauchers an und schaltet die Schützansteuerung unverzögert ab.Sie können einen Grenzwert eingeben, bei dessen Überschreitung SIMOCODE-DP die Schützsteuerung unverzögert abschaltet. Dieser Wert wird prozentual zum Bemessungstrom In definiert. Der Blockierschutz ist - zur Anlaufüberbrückung - erst nach Ablauf der Class-Zeit aktiv.

#### **Wiederbereitschaftszeit**

Wiederbereitschaftszeit ist die Zeitvorgabe für das Abkühlverhalten, nach der bei einer Überlast-Auslösung wieder rückgesetzt werden kann. Spannungsausfälle währen dieser Zeit verlängern die Zeitvorgabe entsprechend. Die Wiederbereitschaftszeit nach Überlastauslösungen beträgt mindestens 5 Minuten.

#### **Pausenzeit**

Pausenzeit ist eine Zeitvorgabe für das Abkühlverhalten bei betriebsmässigen Abschalten des Motors, d. h. nicht bei Überlast-Auslösungen. Nach Ablauf dieser Zeit wird das thermische Gedächtnis von SIMOCODE-DP gelöscht, ein Kaltstart ist möglich. Dadurch sind häufige Anläufe möglich. Das folgende Bild zeigt Ihnen das Abkühlverhalten mit und ohne Pausenzeit:

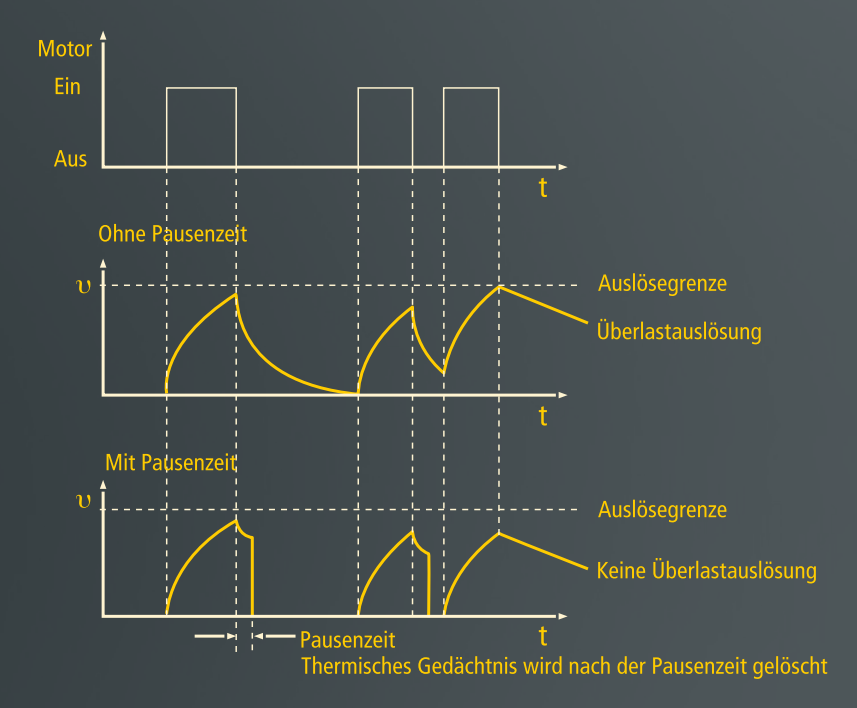

#### **Einstellströme**

An dieser Stelle geben Sie den Einstellstrom ein, den der Abzweig (Schaltgeräte und Motor) im Dauerbetrieb ununterbrochen führen kann. Der Einstellstrom 2 muss nur für die Betriebsart "schnell" bei Dahlander und Polumschalter eingegeben werden, ansonsten ist der Wert 0 eingetragen.

#### **Stromgrenzwerte**

Sie können einen oberen und/oder einen unteren Stromgrenzwert eingeben.

#### Beispiele:

- "Rührmasse zu zäh", d. h. oberer Stromgrenzwert wird überschritten
- "Leerlauf, weil Antriebsriemen gerissen", d. h. unterer Stromgrenzwert wird unterschritten

Die Stromgrenzwerte sind – zur Anlaufüberbrückung – erst nach Ablauf der Class-Zeit aktiv. Werden diese Grenzwerte unter- oder überschritten, reagiert SIMOCODE-DP entweder:

- mit Abschalten der Schützansteuerung oder
- mit einer Warnung

Die Reaktion bestimmen Sie in der Maske "Verhalten". Die Ansprechschwelle für die Stromgrenzwerte kann in Prozent des Einstellstroms eingegeben werden. Stromgrenzwerte dürfen im Bereich von 20% bis 1000% des parametrierten Einstellstroms liegen.

#### <span id="page-14-0"></span>2.3 Sensor

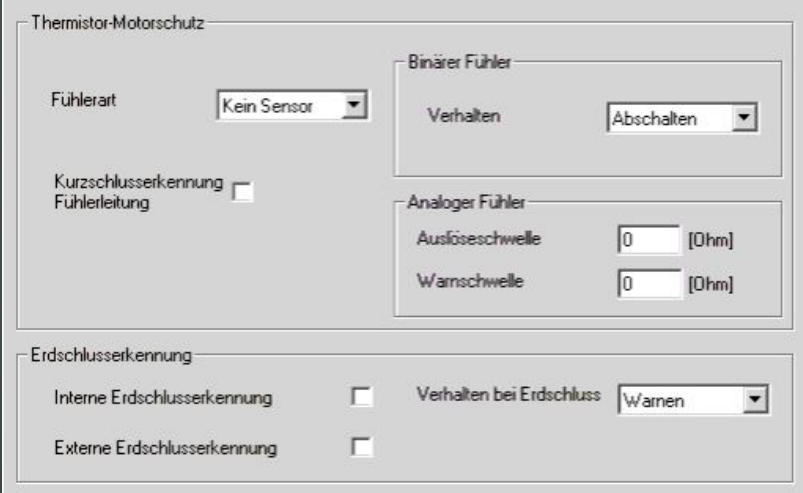

Je nach Geräteausführung können Sie entweder einen Thermistorfühlerkreis, eine interne oder eine externe Erdschlusserkennung an das SIMOCODE-DP Grundgerät anschliessen.

#### **Thermistor-Motorschutz**

An die Geräteausführungen 3UF50.1-3A.. können Sie einen Thermistorfühlerkreis zur direkten Temperaturerkennung anschliessen.

Sobald die eingestellten Widerstandsgrenzwerte überschritten werden, reagiert SIMOCODE-DP entweder:

- mit Abschalten der Schützansteuerung oder
- mit einer Warnung

Die gewünschte Reaktion können Sie im Feld "Verhalten" einstellen. Es können drei Fühlerarten ausgewertet werden:

• PTC Binär: Warnen oder Abschalten einstellbar

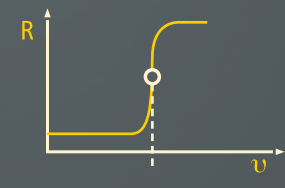

• PTC Analog: Zwei Schwellen auswertbar, 1. Warnen und 2. Abschalten

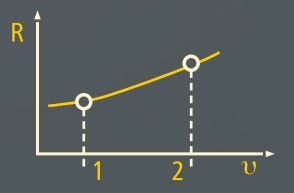

• NTC Analog: Zwei Schwellen auswertbar, 1. Warnen und 2. Abschalten

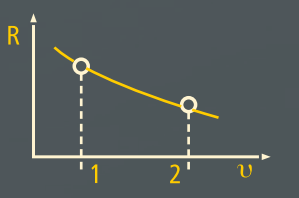

#### <span id="page-15-0"></span>**Interne Erdschlusserkennung**

Die interne Erdschlusserkennung ist nur geeignet für Motoren mit 3-Leiter-Anschluss und für geerdete Netze! Die interne Erdschlusserkennung deckt zwei Betriebsfälle ab:

- Normaler Betriebsfall bis 2 x Ie. Der aktuelle Betriebsstrom muss kleiner sein, als der 2-fache Einstellstrom Ie. Fehlerströme von >30% des Einstellstroms Ie werden erkannt
- Anlauf- oder Überlastbetrieb ab 2 x Ie. Der aktuelle Betriebsstrom ist grösser als der 2-fache Einstellstrom Ie. Fehlerströme von >15% des aktuellen Motorstromes werden erkannt

#### **Externe Erdschlusserkennung**

An die Geräteausführungen 3UF50.1-3B.. können Sie einen Summenstromwandler 3UL22 anschliessen. Damit werden Bemessungsfehlerströme von 0,3A/0,5A/1A ausgewertet. Ansprechverzögerung > 200ms. Sobald der Erdschluss-Grenzwerte überschritten wird, reagiert SIMOCODE-DP entweder:

- mit Abschalten der Schützansteuerung oder
- mit einer Warnung

Die gewünschte Reaktion können Sie im Feld "Verhalten" einstellen.

#### 2.4 Motor

Auf dieser Seite wird die Verhaltensweise des Motorabzweigs bestimmt und eine Steuerfunktion ausgewählt.

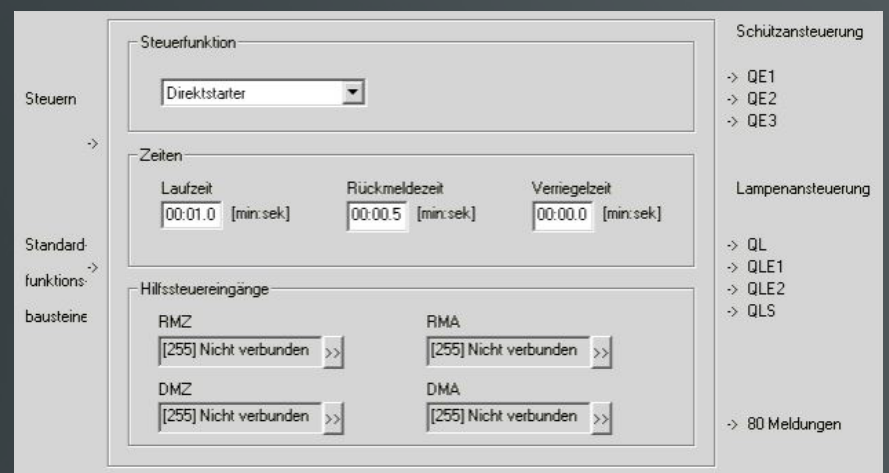

#### **Steuerfunktion**

Mit der Auswahl-Box Steuerfunktion können Sie eine der neun implementierten Steuerfunktionen einstellen.

Mit den parametrierbaren Steuerfunktionen steuert SIMOCODE-DP die Motorschütze, überwacht die Befehlsausführung durch Rückmeldesignale, kontrolliert die Betriebsabläufe und verriegelt bei bestimmten Steuerfunktionen die Motorschütze gegeneinander.

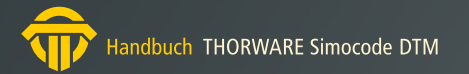

Folgende Steuerfunktionen sind einstellbar:

- Überlast: SIMOCODE arbeitet als reines Überlastrelais mit den Einstellungen, die für den Motorschutz und für den Stromgrenzwert eingegeben wurden. Diese Steuerfunktion wirkt auf die Schützansteuerung QE3. Steuerstellen werden ignoriert, als Hilfssteuereingänge sind "Test", "Reset", "Ext.RM" und Notstart verfügbar.
- Direktstarter: Mit dieser Steuerfunktion kann SIMOCODE-DP über die Schützansteuerung QE1 einen Motor ein- oder ausschalten.
- Wendestarter: Mit dieser Steuerfunktion kann SIMOCODE-DP über die Schützansteuerungen QE1 und QE2 die Drehrichtung von Wechselstrommotoren steuern. Die Drehrichtung lässt sich nur umschalten, wenn der Motor vorher ausgeschaltet wurde und die parametrierbare Verriegelzeit abgelaufen ist.
- SternDreieck: SIMOCODE-DP schaltet über die Schützansteuerungen QE1-QE3 die Ständerwicklung eines Motors beim Anlauf zuerst im Stern und dann im Dreieck. Die Umschaltung wird stromabhängig mit sinkendem Strom bei 0,9 x Ie vorgenommen oder zeitabhängig nach 2 x Class-Zeit.
- Polumschalter, Dahlander: Mit diesen Steuerfunktionen kann SIMOCODE-DP über die Schützansteuerungen QE1, QE2 (und QE3 bei DAHL) zwei Geschwindigkeitsstufen eines Motors schalten. Dabei schaltet SIMOCDODE-DP Ständerwicklungen mit unterschiedlicher Polzahl ein.

- Polumschaltung:

Die Geschwindigkeit lässt sich nur nach "AUS"-Befehl umschalten. Die parametrierbare Verriegelzeit muss abgelaufen sein. - Dahlanderschaltung: Die Geschwindigkeit lässt sich direkt umschalten.

Die Verriegelzeit ist nicht aktiv.

Bei Polumschalter und Dahlander müssen Sie zwei Einstellströme und zwei Stromgrenzwerte parametrieren. Abhängig vom Strombereich ist in vielen Fällen die Stromerfassung durch SIMOCODE-DP direkt möglich. Ansonsten benötigen Sie ein Grundgerät mit einem Einstellbereich von 1,25 bis 6,3A und zwei externe Stromwandler 3UF18. Die Stromwandler liefern einen sekundären Wandler-Bemessungsstrom von 1A. Weitere Informationen über die Stromerfassung von kleinen (Motor-) Strömen finden Sie in der Verpackungsbeilage.

• Schieber: Mit dieser Steuerfunktion kann SIMOCODE-DP über die Schützansteuerungen QE1 und QE2 Stellantriebe steuern. Diese Steuerfunktion wertet die Hilfssteuereingänge "RMA", "RMZ", "DMA" und "DMZ" aus. Der Stellantrieb muss daher Drehmoment- und / oder Wegendschalter besitzen. Die Hilfssteuereingänge müssen Sie entsprechend zuordnen. Wir empfehlen, für diese Steuerfunktion Eingänge und Ausgänge des Grundgerätes zu verwenden, um eine Abschaltung nach ca. 50ms zu erreichen.

Die Schiebersteuerung besitzt fünf unterschiedliche Varianten, wie die Abschaltung in den Endlagen durchgeführt wird:

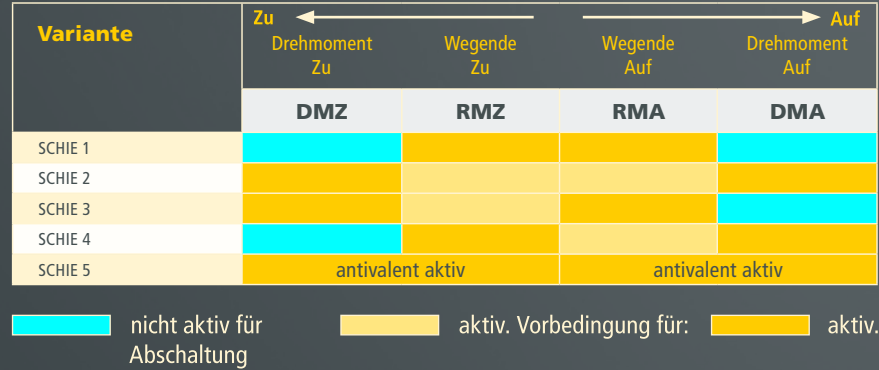

- Magnetventil: Mit dieser Steuerfunktion kann SIMOCODE-DP über die Schützansteuerung QE1 Magnetventile ein- oder ausschalten. Diese Steuerfunktion wertet die Hilfssteuereingänge "RMA" und "RMZ" aus. Das Magnetventil muss daher Schaltausgänge für "Ventil auf" und "Ventil zu" besitzen. Die Hilfssteuereingänge müssen Sie entsprechend zuordnen.
- Sanftstarter (SIKOSTART): Mit dieser Steuerfunktion kann SIMOCODE-DP über die Schützansteuerungen QE1-QE3 ein SIKOSTART®-Gerät 3RW22 steuern. Damit ist 3RW22 über SIMOCODE-DP an den PROFIBUS-DP angebunden. Die Steuerfunktion SIKO verhält sich dabei prinzipiell wie die Steuerfunktion DIRE. Zusätzlich wird bei Befehl "Aus" die Schützansteuerung QE2 verzögert (ca. 3s nach I = 0) rückgesetzt und der Hilfssteuereingang "Ext.Fe1" ausgewertet. Bei Quittierung von "Ext.Fe1" wird QE3 für typ. 20ms gesetzt.

Sie können das 3RW22-Signal "Anlauf Ende" z.B. dem Hilfssteuereingang "Ext.RM1" zuordnen. Damit ist dieses Signal über PROFIBUS-DP verfügbar.Die Laufzeit muss grösser sein als die Sanftauslaufzeit des 3RW22.

#### **Zeiten**

In den Eingabefeldern Zeiten können Sie die bei Motorabzweigen gängigen Standard-Zeitfunktionen einstellen. Alle aufgeführten Zeiten lassen im Bereich von 0,5s bis 60min einstellen. Bei Eingabe der Zeit "0:0.0" ist die entsprechende Zeitüberwachung ausgeschaltet.

- Laufzeit: Nach dem "Ein"-Befehl muss während der Laufzeit die Rückmeldung "Strom fliesst" vorliegen, nach dem "Aus"-Befehl die Rückmeldung "Kein Strom". Bei Schieber oder Ventil müssen während der Laufzeit die entsprechenden Endlagen erreicht werden. Ansonsten Störung, die QE-Ausgänge werden abgesteuert (ausser bei Schieber). Die aktivierte Laufzeit wirkt bei allen Steuerfunktionen. Wenn Sie 0 einstellen, dann ist die Laufzeitüberwachung ausgeschaltet.
- Rückmeldezeit: Zeit, in der

1. bei eingeschaltetem Motor der Strom ausfallen darf,

2. bei ausgeschaltetem Motor ein Strom erkannt werden darf, ohne dass eine Störungsmeldung abgegeben wird.

<span id="page-18-0"></span>• Verriegelzeit: Beim Umschalten von Geschwindigkeiten oder Drehrichtungen. Innerhalb der Verriegelzeit soll die Schwungmasse eines Antriebs zum Stillstand kommen, bevor der nächste Schaltbefehl ausgeführt werden kann. Nur für Wendestarter und Polumschalter. Wenn Sie 0 einstellen, dann schaltet SIMOCODE-DP unverzögert um.

Die Einstellungen der Seite "Motor" beeinflussen das Verhalten der Software-Ausgänge QE1, QE2 und QE3, mit denen die SIMOCO-DE-Relaisausgänge angesteuert werden, die wiederum die Schütze des Verbraucherabzweiges ein- oder ausschalten.

QLE1, QLE2, QLA und QLS sind Software-Ausgänge, die die Meldelampen ansteuern. Je nach der gewählten Einstellungen erhalten Sie blinkende oder flimmernde Anzeigen oder solche mit Dauerlicht.

Insgesamt können Sie max. 80 Meldungen auswerten und über den PROFIBUS-DP übertragen oder den SIMOCODE-Hardwareausgängen zuordnen.

#### 2.5 Steuerstellen

Als Steuerstellen bezeichnet man die Orte, von denen Schaltbefehle (z.B. Motor Ein oder Motor Aus) gegeben werden. Mögliche Steuerstellen sind:

- Vor-Ort-Steuerstelle, die sich in unmittelbarer Nähe des Motors befindet
- PROFIBUS-DP, z. B. Schaltbefehle von einer SPS-Steuerung
- BuB-Station (Bedienen und Beobachten), als zusätzliche Möglichkeit der Steuerung
- Bedienbaustein, der sich z. B. in der Schaltschranktür befindet

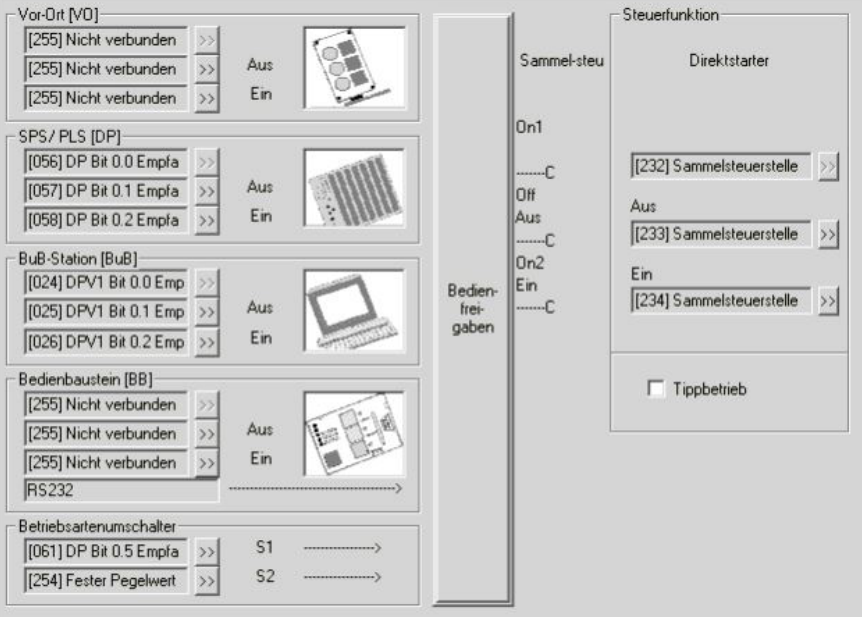

<span id="page-19-0"></span>Sie können mit den Betriebsartenumschalter S1 und S2 die Anzahl der Steuerstellen festlegen.

Wenn Sie S1 und S2 nicht verändern, sind werkseitig die Vor-Ort-Steuerstelle und PROFIBUS-DP festgelegt.

Bei aktiviertem Tippbetrieb ist ein Schaltbefehl nur dann wirksam, solange ein "1" Signal ansteht. Bei nicht aktiviertem Tippbetrieb bleibt ein Schaltbefehl gespeichert und kann nur durch einen Gegenbefehl zurückgenommen werden.

#### **Beispiel 1:** Umschaltung "Lokal" – "Fern"

Sie wollen mit einem Schlüsselschalter zwischen einer Vor-Ort-Steuerstelle und der Steuerung über PROFIBUS-DP umschalten. Dazu müssen Sie den Kontakt des Schlüsselschalters an einer Eingangsklemme des Grundgerätes anschliessen und die Eingangsklemme dem Softwareumschalter S1 zuordnen.

S2 legen Sie auf festen Pegelwert 1 (Zuordnungsnummer 254).

Wenn Sie über Bus umschalten wollen, dann ordnen Sie S1 dem Bus-Steuerbit 0.5 (Zuordnungsnummer 61) zu. Sie haben ausserdem die Möglichkeit, mit den zwei Schlüsselschaltern selektiv umzuschalten zwischen den Steuerstellen: Vor-Ort, Schlüsselschalter 1, Belegung von S1 PROFIBUS-DP Steuerstelle am Schaltschrank, Belegung von S2.

#### **Beispiel 2:** Umschaltung "Lokal" – "Fern"

Sie wollen mit einem Schlüsselschalter zwischen einer Vor-Ort-Steuerstelle und der Steuerung über PROFIBUS-DP umschalten und Sie wollen ausserdem noch eine Bedienstelle am Schaltschrank gleichberechtigt neben der Vor-Ort-Steuerstelle freigeben.

Dazu müssen Sie den Kontakt des Schlüsselschalters an einer Eingangsklemme am Grundgerät anschliessen und diese Eingangsklemme den Softwareumschalter S1 zuordnen.

S2 legen Sie auf festen Pegelwert 1 (Zuordnungsnummer 254).

#### 2.5.1 Bedienfreigaben

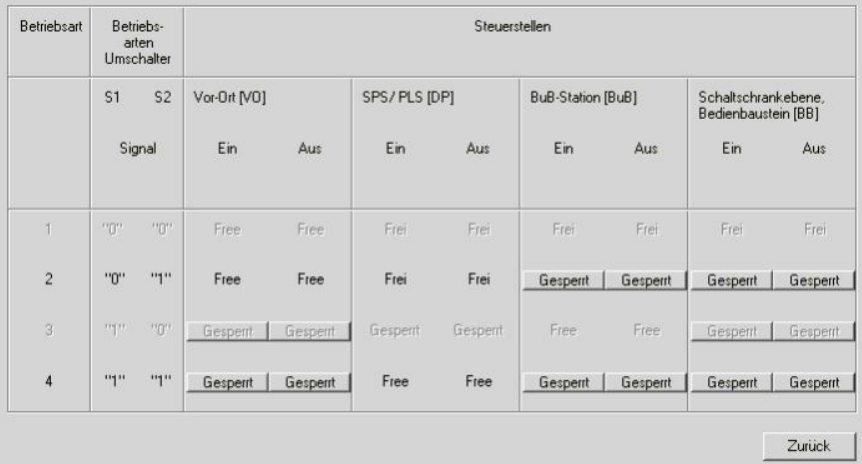

Bedienfreigaben sind Schaltberechtigungen für verschiedene Steuerstellen. Alle Schaltflächen "gesperrt" können können auf frei oder gesperrt eingestellt werden.

Ausführliche Informationen finden Sie im Systemhandbuch.

#### <span id="page-20-0"></span>2.6 Standardfunktionsbausteine

Standardfunktionsbausteine sind geräteinterne Eingänge, die Sie frei zuordnen können. Mit ihnen können Sie z.B. Schutzschalter oder Endschalter abfragen. Alle Funktionsbausteine sind im PROFIBUS-DP Telegramm abgebildet (gerätespezifische Diagnose) und aktivieren bei einer Veränderung ein Diagnosetelegramm.

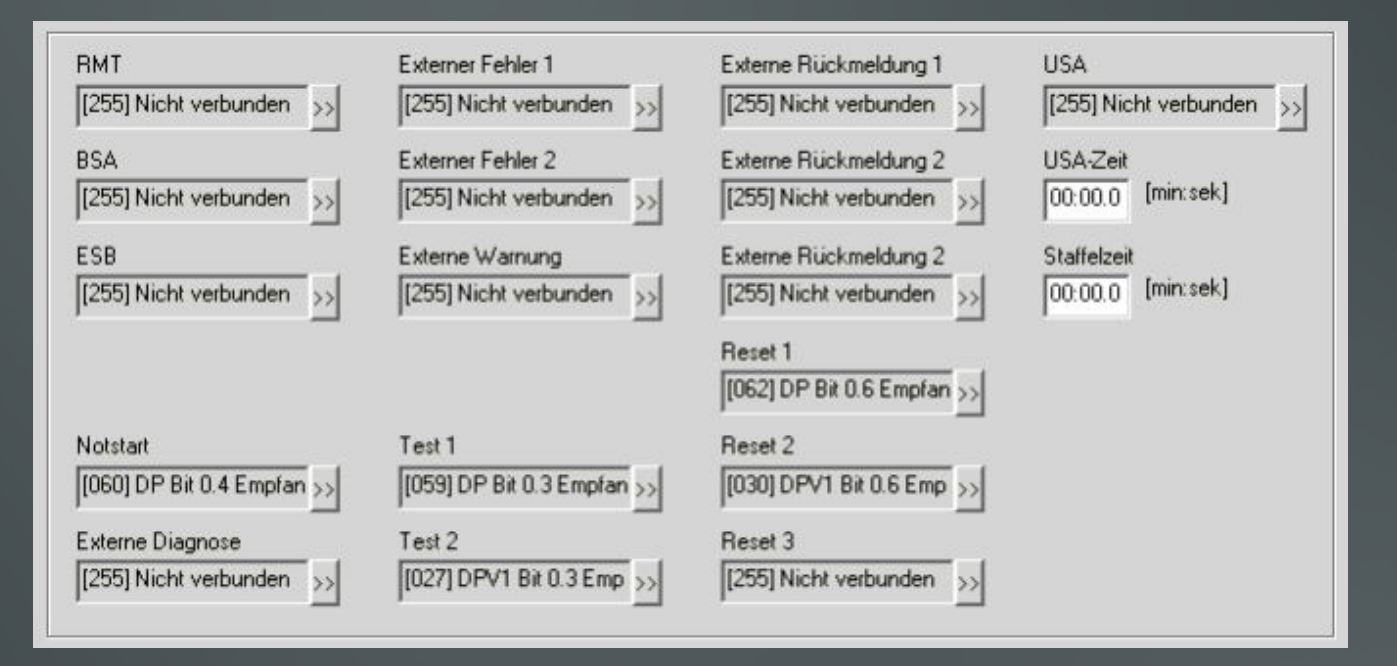

- RMT: Rückmeldung Test. Dieses Signal gibt das System frei für den Funktionstest "Kaltfahren". Dazu müssen Sie den Hilfskontakt des Hauptschalters dem Hilfssteuereingang RMT zuordnen. Mit "Kaltfahren" können Sie alle Schaltfunktionen testen, sobald Sie den Niederspannungsabzweig mit dem Hauptschalter abschalten (Hauptschalter AUS --> RMT = 1). Sie können Zuordnungen bzw. Signalzustände für Testzwecke verändern. Nach Wegnahme von RMT (Hauptschalter EIN --> RMT = 0) wird automatisch die alte Konfiguration wieder eingestellt. Dieses Signal wird bei der Steuerfunktion "Überlast" (UELA) nicht ausgewertet.
- BSA: Betriebsschutz Aus. Mit diesem Signal können Sie den Niederspannungsabzweig verriegeln. So kann z.B. beim Entfernen einer Motorabdeckung ein Schutzkontakt ansprechen, daraufhin schaltet SIMOCODE-DP die QE-Ausgänge ab und eine Störmeldung erfolgt. Dieses Signal wird 0-aktiv ausgewertet (0 = Störung). Bei Schieber wird zugefahren. Dieses Signal wird bei der Steuerfunktion "Überlast" (UELA), bei ausgeschalteten Verbraucherabzweig und bei Unterspannungsauslösungen (USA = 1) nicht ausgewertet.
- ESB: Einschaltbereit. Dieses Signal zeigt SIMOCODE-DP an, dass die Versorgungsspannung für die Schütze vorhanden ist. Dieses Signal können Sie z. B. für die Abfrage des Hilfskontaktes eines Steuerspannungsautomaten verwenden. Bei Ausfall von ESB schaltet SIMOCODE-DP die QE-Ausgänge ab und eine Störmeldung erfolgt  $(0 = Störung)$ . Dieses Signal wird bei der Steuerfunktion "Überlast" (UELA), bei USA = 1 und bei RMT = 1 nicht ausgewertet.
- Notstart: Möglichkeit, unter Umgehung der Wiederbereitschaftszeit das thermische Gedächtnis zu löschen und so einen Wiederanlauf zu ermöglichen. (Zusätzlich Reset und Einschaltbefehl erforderlich!) Notstart löscht auch ohne vorherige Überlastauslösung das thermische Gedächtnis. Der Notstart wird nur durch Flanken aktiviert. Eine neue Überlastauslösung kann nie verhindert werden.
- Externe Diagnose: Mit diesem Bit können Sie durch entsprechende Zuordnung bestimmte Prozesszustände auswerten. Dieses Bit wird separat abgearbeitet und über die Master-Diagnose ausgewertet.
- Externe Fehler: Diese Signale steuern die QE-Ausgänge ab und aktivieren Sammelstörung. Ausserdem erfolgt Störmeldung mit den entsprechenden Bits (0 = Störung). Diese Signale werden bei der Steuerfunktion "Überlast" (UELA) und bei Unterspannungsauslösungen (USA = 1) nicht ausgewertet.
- Externe Warnung: Dieses Signal erzeugt Sammelwarnung und der entsprechende Diagnosekanal wird aktiviert. Dieses Signal hat keinen Einfluss auf die Steuerfunktionen.
- Test 1 (mit Abschalten): Test der Gerätefunktion mit Abschaltung. Abschalten der QE-Ausgänge nach 5s.
- Test 2 (ohne Abschalten): Test der Gerätefunktion ohne Abschaltung. Vorzugsweise für Tests über Bus während des Motorlaufs.
- Externe Rückmeldungen: Diese Signale haben keine Auswirkungen auf die Steuerfunktionen. Sie werden im Diagnosekanal abgebildet.
- Reset 1-3: 3 Reseteingänge mit gleicher Funktionalität, um vorhandene Störungen zu quittieren.
- USA: Unterspannung Aus. Dieses Signal wird durch einen externen Spannungswächter gebildet. Wenn das Signal anliegt, werden die Schützansteuerungen abgesteuert,eine Zeitüberwachung T-USA gestartet und danach folgende Reaktionen ausgelöst:

Wird das Signal innerhalb der parametrierbaren Zeit T-USA zurückgenommen, stellt SIMOCODE-DP nach Ablauf der Staffelzeit T-Staffl den alten Betriebszustand wieder her. (Bei Stern-Dreieck-Betrieb zuerst in Stern-Betrieb). Wird das Signal innerhalb dieser Zeit nicht zurückgenommen, meldet SIMOCODE-DP eine Störung, die QE-Ausgänge bleiben abgesteuert. Die Versorgungsspannung von SIMOCODE-DP muss vorhanden bleiben. Dieses Signal wird bei der Steuerfunktion "Überlast" (UELA) nicht ausgewertet.

- USA-Zeit: Zeitüberwachung für Unterspannung Aus. Diese Zeit wirkt in Verbindung mit USA. Wenn USA anliegt, werden die Schützansteuerungen abgesteuert, die Zeitüberwachung T-USA gestartet und danach folgende Reaktionen ausgelöst: Wird das Signal innerhalb der Zeit T-USA zurückgenommen, stellt SIMO-CODE-DP nach der Staffelzeit den alten Betriebszustand wieder her. Ansonsten USA-Fehler: Die QE-Ausgänge bleiben abgesteuert und eine Störmeldung erfolgt. Wenn Sie 0 einstellen, dann erfolgt sofort USA-Fehler.
- Staffelzeit: Die Staffelzeit bewirkt ein zeitgestaffeltes Wiederanlaufen der Antriebe nach Netzausfall. Wenn Sie 0 einstellen, dann laufen alle Antriebe gleichzeitig an. Die Versorgungsspannung von SIMOCODE-DP muss beim Staffenanlauf vorhanden bleiben.

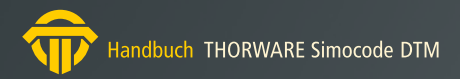

#### <span id="page-23-0"></span>2.7 Geräte Ausgänge/LEDs

Auf den nachfolgenden Seiten können die Ausgänge bzw. LEDs der verschiedenen Module parametrisiert werden.

#### 2.7.1 Grundgerät

Das Grundgerät besitzt 4 Relaisausgänge, denen beliebige Ausgangssignale zugeordnet werden können. Mit den Relaisausgängen können Sie z.B. Schütze oder Lampen schalten.

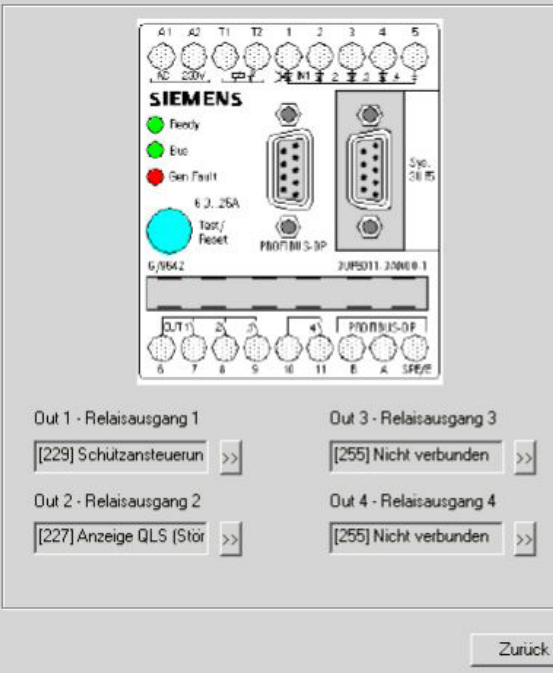

#### Folgendes Schema zeigt die Relaisausgänge:

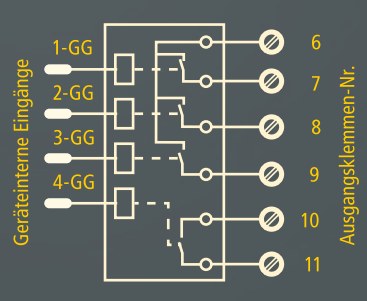

Wenn bei Ausfall der Versorgungsspannung der Schaltzustand der Relaisausgänge gehalten werden soll, dann müssen Sie ein Grundgerät 3UF50..-3..10-1 wählen (Bistabiles Verhalten).

Dazu müssen Sie die entsprechenden Parameter:

- Verhalten CPU-Ausfall
- Verhalten bei Steuerspannungsausfall auf "Zustand halten" parameterieren.

Diese Parameter können Sie auf der Seite "Fehlerverhalten" einstellen (siehe "Fehlerverhalten").

#### <span id="page-24-0"></span>2.7.2 Erweiterungsbaustein

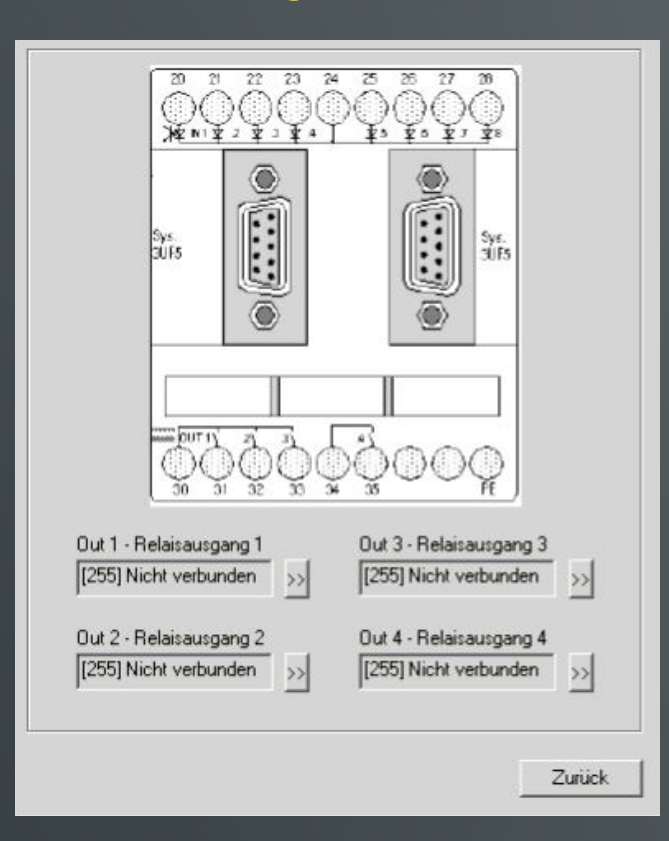

Der Erweiterungsbaustein besitzt 4 Relaisausgänge, denen beliebige Ausgangssignale zugeordnet werden können. Mit den Relaisausgängen können Sie z. B. Schütze oder Lampen schalten.

Wenn bei Ausfall der Versorgungsspannung der Schaltzustand der Relaisausgänge gehalten werden soll, dann müssen Sie ein Grundgerät 3UF50..-3..10-1 wählen (Bistabiles Verhalten).

Dazu müssen Sie die entsprechenden Parameter:

- Verhalten CPU-Ausfall
- Verhalten bei Steuerspannungsausfall

auf "Zustand halten" parameterieren.

Diese Parameter können Sie auf der Seite "Fehlerverhalten" einstellen (siehe "Fehlerverhalten").

Wenn Sie ein Grundgerät mit monostabilem Verhalten verwenden, dann verhält sich auch der Erweiterungsbaustein monostabil.

Das folgende Bild zeigt das Schema der Relaisausgänge:

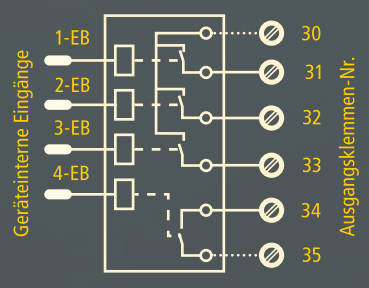

#### <span id="page-25-0"></span>2.7.3 Bedienbaustein

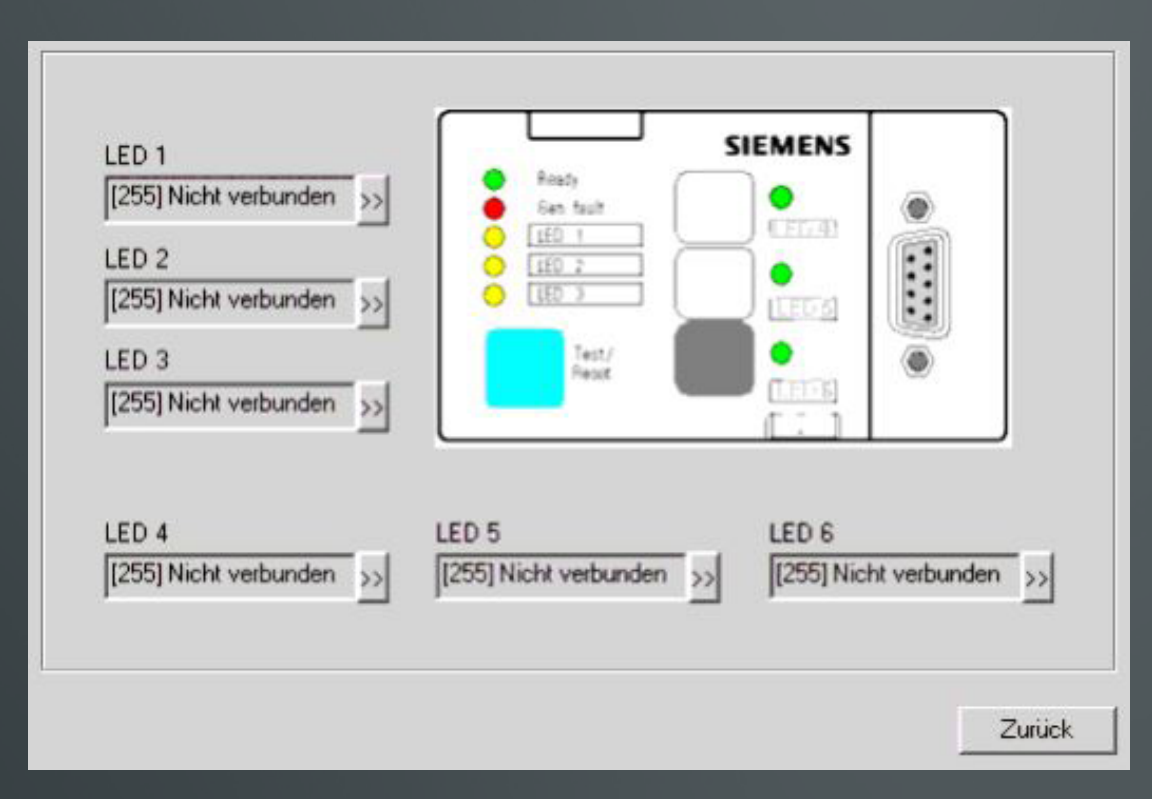

Der Erweiterungsbaustein besitzt 4 Relaisausgänge, denen beliebige Der Bedienbaustein besitzt 6 Melde-LEDs, mit denen Sie verschiedene Statusanzeigen realisieren können. Jeder LED kann ein beliebiges Ausgangssignal zugeordnet werden.

Rechts neben den Bedientasten befinden sich 3 grüne LEDs. Sie sind dazu vorgesehen, den Schaltzustand der Bedientasten anzuzeigen, z.B. On1, On2, Off. Dazu müssen Sie ihnen die Lampenansteuerungen QLE1, QLE2 und QLA zuordnen. Aber auch diese LEDs können Sie anwendungsspezifisch zuordnen.

#### <span id="page-26-0"></span>2.8 Timer /Zähler

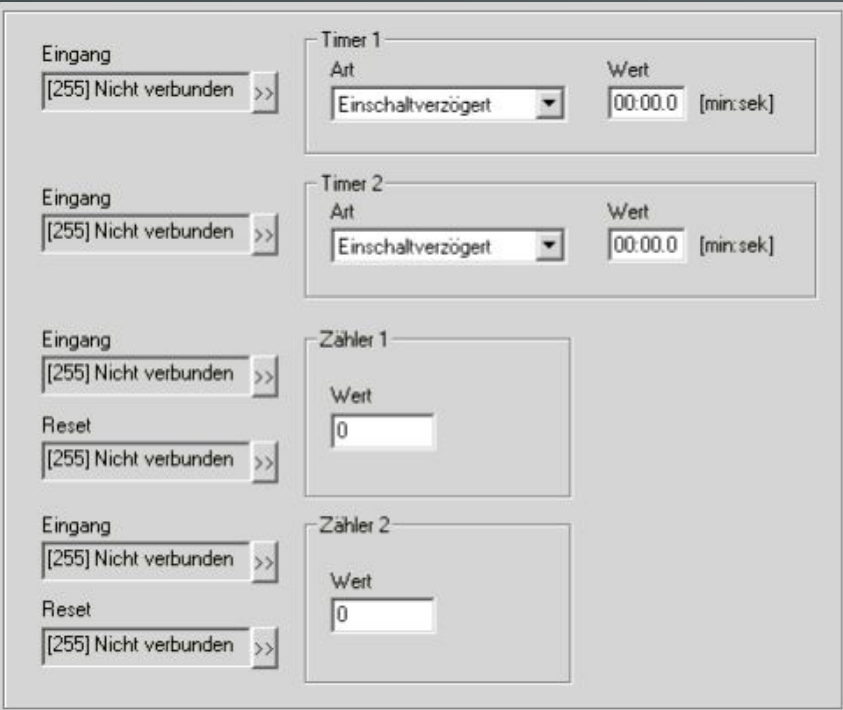

SIMOCODE-DP besitzt zwei Zähler und zwei Timer, die Sie anwendungsspezifisch parametrieren können.

Die Timer besitzen jeweils einen geräteinternen Eingang und einen geräteinternen Ausgang. Sie können das Ausgangsverhalten und die Zeit einstellen. Die Zeit lässt sich von 0,5s bis 60min in Stufen von 100ms einstellen.

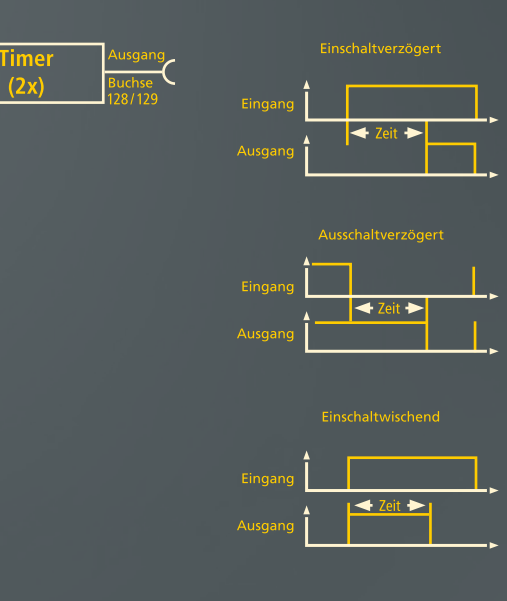

Die Zähler besitzen jeweils zwei geräteinterne Eingänge (Zähleingang und Reset) und einen geräteinternen Ausgang. Sie können einen Endwert (max. 65535) einstellen, bei dem der Zähler ein Ausgangssignal liefert. Mit dem Resetsignal können Sie den Zähler auf 0 zurückstellen.

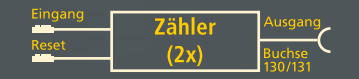

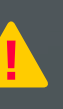

Die Zeit zwischen den zu zählenden Ereignissen muss mindestens 200ms betragen. Der Zählerstand bleibt unverändert während der Parametrierung oder Ausfall der Versorgungsspannung.

#### <span id="page-27-0"></span>2.9 Wahrheitstabellen 3E/1A

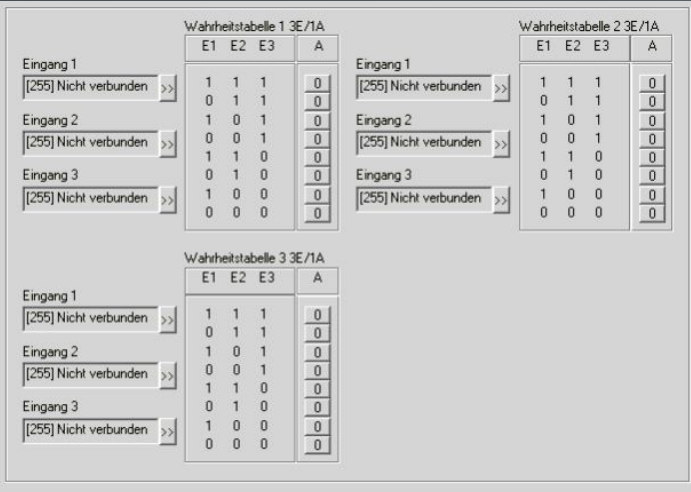

Insgesamt stehen Ihnen drei parametrierbare Wahrheitstabellen 3E/1A zur Verfügung. Jede Wahrheitstabelle besteht aus:

- drei geräteinternen Eingängen, denen beliebige Ausgangssignale zugeordnet werden können
- einer Logik
- einem geräteinternen Ausgang

Sie können unter den acht möglichen Eingangsbedingungen diejenige auswählen, bei denen Sie ein Ausgangssignal erzeugen möchten. Das folgende Bild zeigt Ihnen die Funktionsweise:

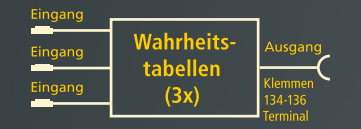

#### 2.10 Wahrheitstabelle 5E/2A

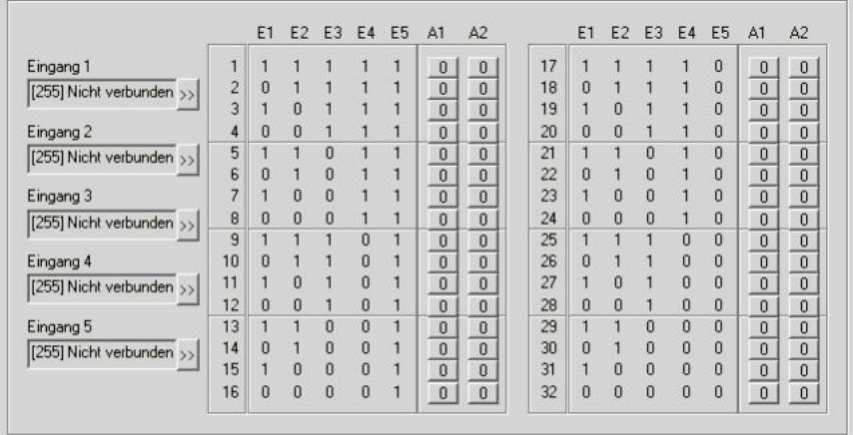

Insgesamt steht Ihnen eine parametrierbare Wahrheitstabelle 5E/2A zur Verfügung. Die Wahrheitstabelle besteht aus:

- fünf geräteinternen Eingängen, denen beliebige Ausgangssignale zugeordnet werden können
- einer Logik
- zwei geräteinternen Ausgängen

Sie funktioniert von der Idee her wie die Wahrheitstabellen 3E/1A.

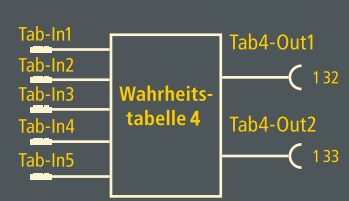

Sie können unter den 32 möglichen Eingangsbedingungen diejenige auswählen, bei denen Sie Ausgangssignale erzeugen möchten.

#### <span id="page-28-0"></span>2.11 Blinken/Flimmern 2.12 Signalanpassung

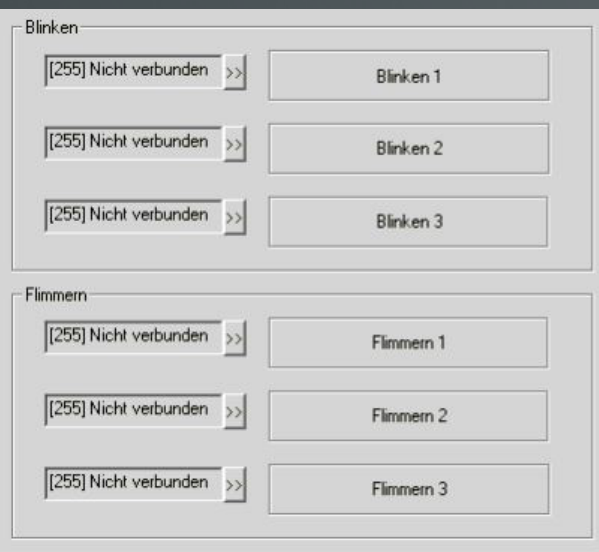

Blinken und Flimmern sind Funktionen, die Sie z.B den LEDs 1-3 des Bedienbausteins oder den Relaisausgängen zuordnen können. Damit haben Sie die Möglichkeit, verschiedene Statusanzeigen zu realisieren. Insgesamt stehen Ihnen 6 solcher Funktionen zur Verfügung. Die Blinkfrequenz beträgt ca. 2 Hz, die Flimmerfrequenz ca. 8 Hz.

Das folgende Bild zeigt ihnen das Schema dieser Bausteine.

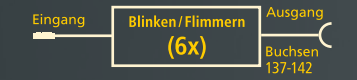

Die geräteinternen Eingänge (Stecker) können Sie beliebigen Ausgängen (Buchsen) zuordnen.

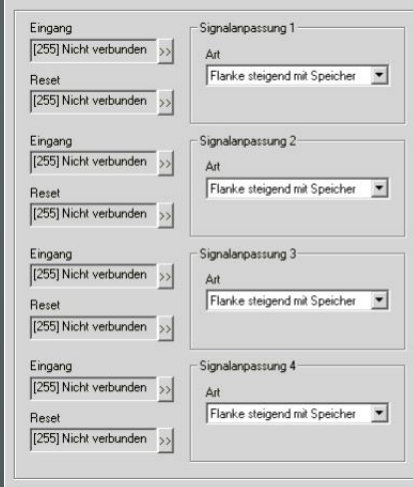

Das folgende Schema zeigt Ihnen einen der vier Bausteine zur Signalanpassung:

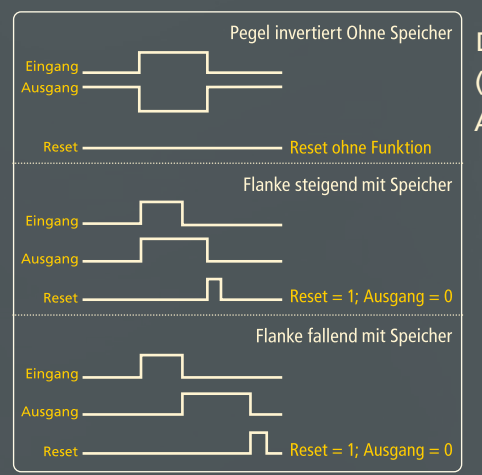

Mit der Signalanpassung können Sie externe Signalabläufe den internen Gerätefunktionen anpassen. So können Sie z.B. Signale invertieren, auf Signalpegel oder Flanken reagieren sowie Speicher setzen oder rücksetzen.

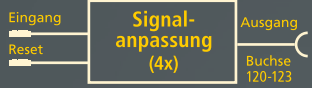

Die geräteinternen Eingänge (Stecker) können Sie beliebigen Ausgängen (Buchsen) zuordnen.

ndbuch THORWARE Simocode DTM

#### <span id="page-29-0"></span>2.13 Nullspannungssichere Elemente 2.14 Fehlerverhalten

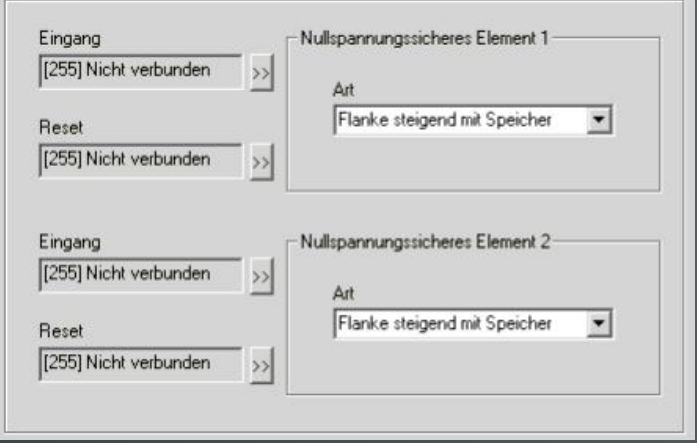

Nullspannungssichere Elemente verhalten sich wie Signalanpassungen (siehe "Signalanpassung"). Die Einstellungen bleiben aber bei Ausfall der Versorgungsspannung erhalten. Sie haben 2 Bausteine zur Verfügung.

Das folgende Schema zeigt Ihnen einen der zwei Bausteine:

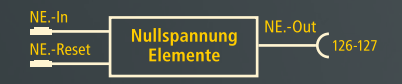

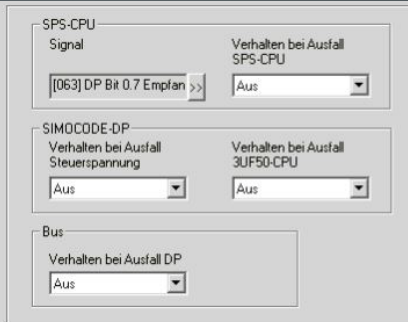

Mit dem parametrierbaren Fehlerverhalten haben Sie die Möglichkeit, den Motorabzweig bei bestimmten Fehlern entweder auszuschalten oder den aktuellen Schaltzustand beizubehalten.

#### **SPS-CPU**

SPS-Fehler: Ausfall der Speicherprogrammierbaren Steuerung.

- Signal: Der Hilfssteuereingang "Signal" muss dem Bit 0.7 der Prozessdaten zugeordnet sein. SIMOCODE-DP erkennt einen Fehler bei Signalwechsel von 1 nach 0.
- Verhalten bei SPS-Ausfall: Zustand halten bedeutet, dass die Schützansteuerungen QE und die Lampenansteuerung QL angesteuert bleiben.Zustand aus bedeutet, dass die Schützansteuerung QE und die Lampenansteuerung QL abgesteuert werden.

Bei Wiederkehr der SPS muss der Fehler quittiert werden.

#### <span id="page-30-0"></span>**SIMOCODE-DP**

Fehler des SIMOCODE-DP Gerätes.

• Verhalten bei Ausfall der Steuerspannung: "Zustand halten" bedeutet: Die Ausgangsrelais bleiben angesteuert. "Aus" bedeutet: Die Ausgangsrelais werden abgesteuert

Nur für bistabile Geräteausführungen, ansonsten Parameterfehler.

• Verhalten bei CPU-Ausfall: "Zustand halten" bedeutet: Die Ausgangsrelais bleiben angesteuert.

"Aus" bedeutet: Die Ausgangsrelais werden abgesteuert

Nur für bistabile Geräteausführungen, ansonsten Parameterfehler.

Bei Wiederkehr der Versorgungsspannung steuert SIMOCODE-DP immer erst die Relaisausgänge ab. Sie müssen erneut einschalten.

#### **Bus**

Bus-Fehler.

• Verhalten bei Ausfall DP:

"Zustand halten" bedeutet, dass die Schützansteuerungen QE und die Lampenansteuerung QL angesteuert bleiben.Zustand aus bedeutet, dass die Schützansteuerung QE und die Lampenansteuerung QL abgesteuert werden.

Bedingungen für die Erkennung von Bus-Fehlern:

- bei der Betriebsfreigabe (siehe "Bedienfreigaben") muss mit den Softwareschaltern S1 und S2 die Steuerstelle "PROFIBUS-DP" frei geschaltet sein
- der zyklische Datenaustausch zwischen DP-Master und SIMOCODE-DP muss bereits angelaufen sein

Bei Wiederkehr des PROFIBUS-DP muss der Fehler quittiert werden.

#### 2.15 Eingangsverzögerung

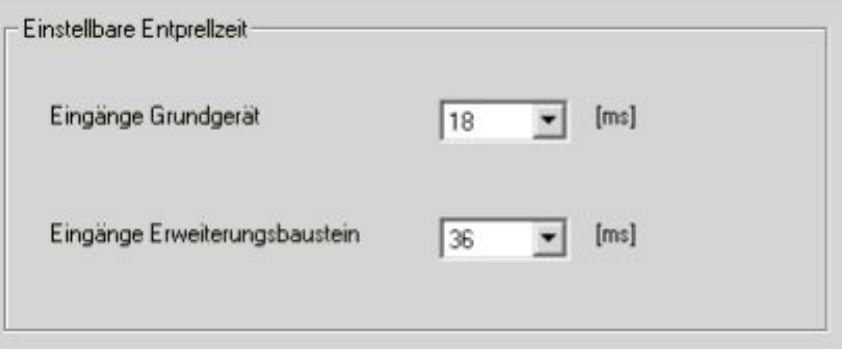

Aus Gründen der Störsicherheit können Sie bei den Eingängen eine Entprellzeit einstellen. Verwenden Sie die Entprellzeit, wenn Sie die Geräteeingänge beispielsweise Timern und Zählern zuordnen. Dadurch unterdrücken Sie Störimpulse.

#### <span id="page-31-0"></span>2.16 Passwort

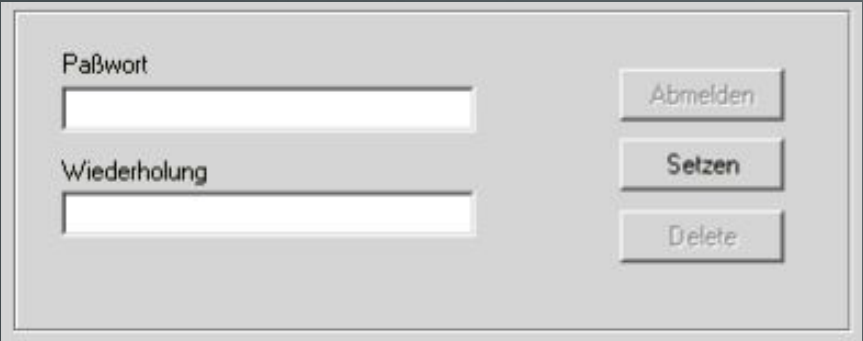

Auf dieser Seite können Sie:

- ein Passwort anmelden
- ein angemeldetes Passwort wieder abmelden
- ein aktives Passwort verändern oder löschen

Bei einem angemeldeten Passwort sind beide Eingabefelder ("Passwort" und "Wiederholung") weiss hinterlegt (enabled). Bei abgemeldeten Passwort ist nur das Eingabefeld "Passwort" weiss hinterlegt.

Parametersätze können Sie nur zum SIMOCODE-DP Grundgerät senden, wenn Sie ein Passwort angemeldet haben.

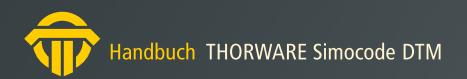

# <span id="page-32-0"></span>**3.** Konfiguration

Der TW SIMOCODE DTM bietet einen Dialog zur Konfiguration des PROFIBUS-DP an.

Über die Baumansicht können die einzelnen Seiten zur Einstellung der Busparameter ausgewählt und angezeigt werden.

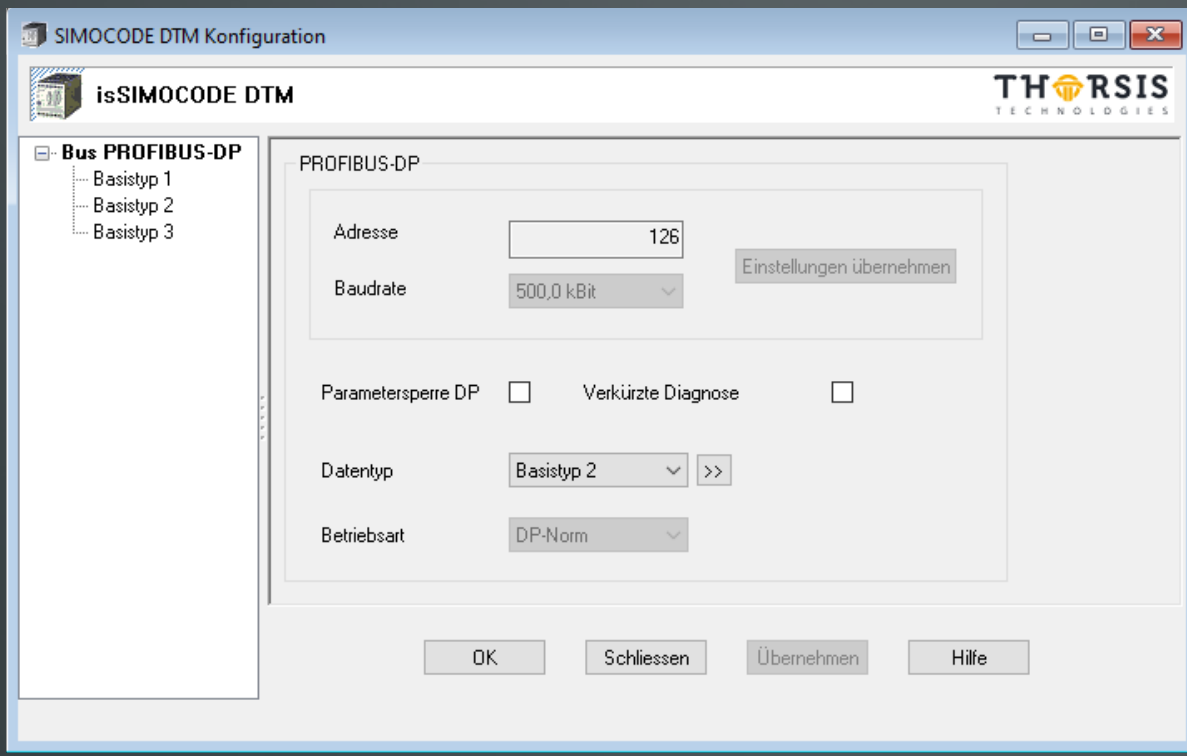

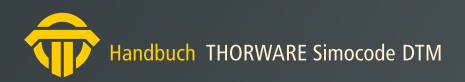

#### <span id="page-33-0"></span>3.1 Bus PROFIBUS-DP

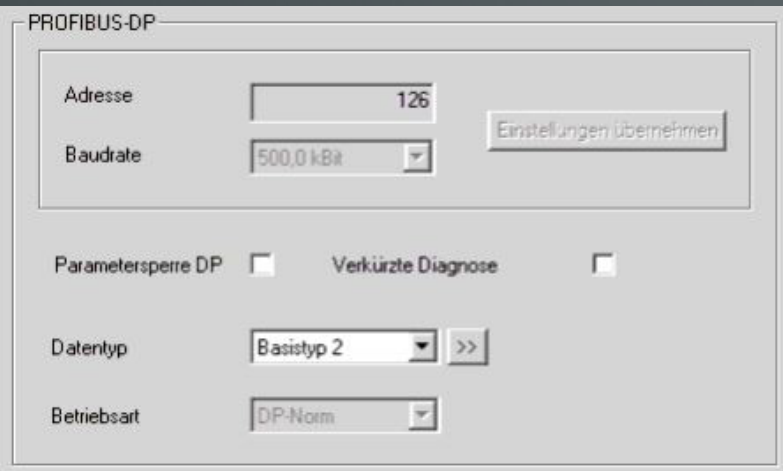

Diese Seite zeigt Einstellungen, die den Bus PROFIBUS-DP betreffen.

Die Einstellungen für Adresse, Baudrate und Betriebsart können nicht ohne weiteres verändert werden.

Zum Ändern von Adresse und Baudrate ist ein spezieller Registry-Eintrag notwendig:

Im Registry-Pfad:

"HKEY\_LOCAL\_MACHINE\SOFTWARE\[WOW6432Node\]Thorsis Technologies\SIMOCODE DTM" wird ein Wert "Configuration" benötigt.

Wenn in diesem Wert das niederwertigste Bit gesetzt ist (z.B. Wert 1), ist die Änderung im Online Zustand möglich. Achtung: die Änderung von Adresse oder Baudrate führt zum Abbruch der Kommunikationsverbindung zum SIMOCODE-DP Gerät.

Mit Parametersperre DP weisen Sie SIMOCODE-DP an, alle Parameterdaten zu ignorieren, die beim Anlauf des DP-Masters zu den einzelnen Geräten gesendet werden. Die aktuellen Parameterdaten, die SIMOCODE-DP gespeichert hat, werden in in diesem Fall nicht durch den DP-Master überschrieben. Die Parameterdaten können Sie bei eingeschalteter "Sperre-DP" nur verändern, indem Sie neue Parameterwerte mit dem TW SIMOCODE DTM oder mit einem Handbediengerät eingeben.

Den Parameter "verkürzte Diagnose" müssen Sie immer dann einstellen, wenn Sie als DP-Master das Interface-Modul IM 308B verwenden. SIMOCODE-DP sendet dann nur 16 Byte Diagnosedaten (statt 20 Byte). Näheres zu diesem Thema finden Sie im Kap. 7 des SIMOCODE-DP Systemhandbuches.

Für den zyklischen Datenaustausch zwischen SIMOCODE-DP und dem DP-Master können Sie zwischen folgenden Basistypen wählen:

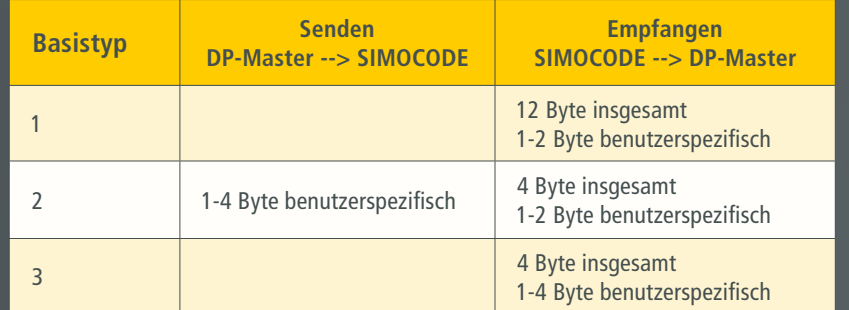

<span id="page-34-0"></span>Die Änderung des Basistyps beeinflußt die Bereitstellung von Process-Channels (entsprechend der Ein- bzw. Ausgangsdaten) durch den DTM.

Mit dem Button ">>" öffnen Sie eine Seite entsprechend des gewählten Datentyps zum Parametrisieren der einzelnen Bits.

#### 3.1.1 Basistyp 1

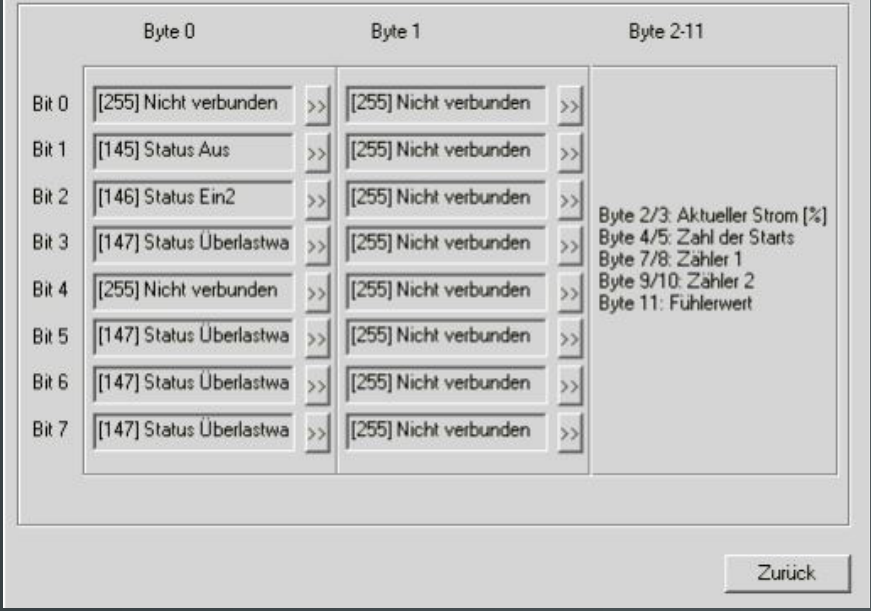

Beim Basistyp 1 werden insgesamt 12 Byte von SIMOCODE zum DP-Master übertragen. Die Bits der ersten 2 Byte können dabei frei parametrisiert werden.

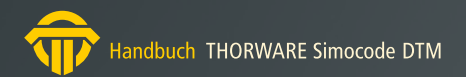

#### <span id="page-35-0"></span>3.1.2 Basistyp 2

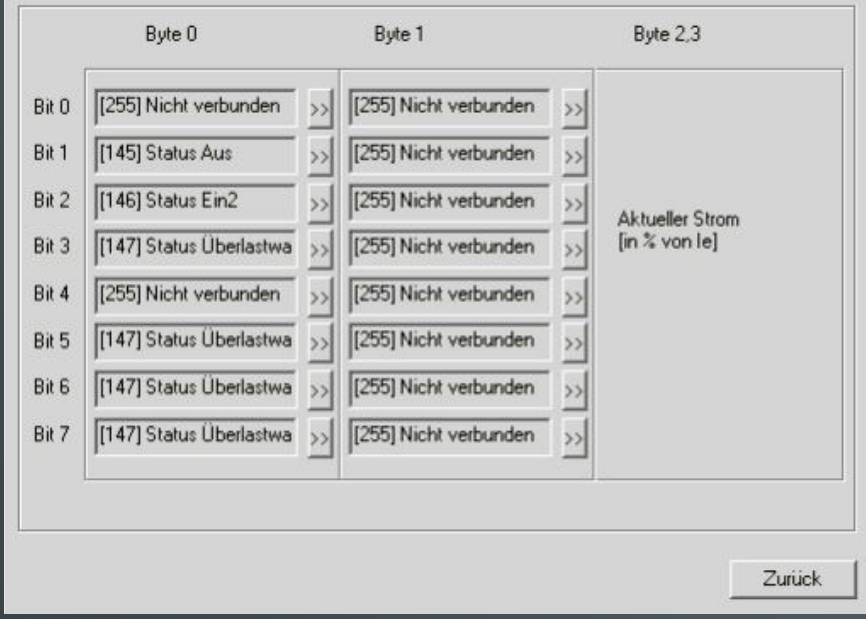

Beim Basistyp 2 werden insgesamt 4 Byte von SIMOCODE zum DP-Master übertragen. Die Bits der ersten 2 Byte können dabei frei parametrisiert werden.

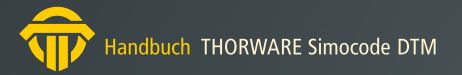

#### <span id="page-36-0"></span>3.1.3 Basistyp 3

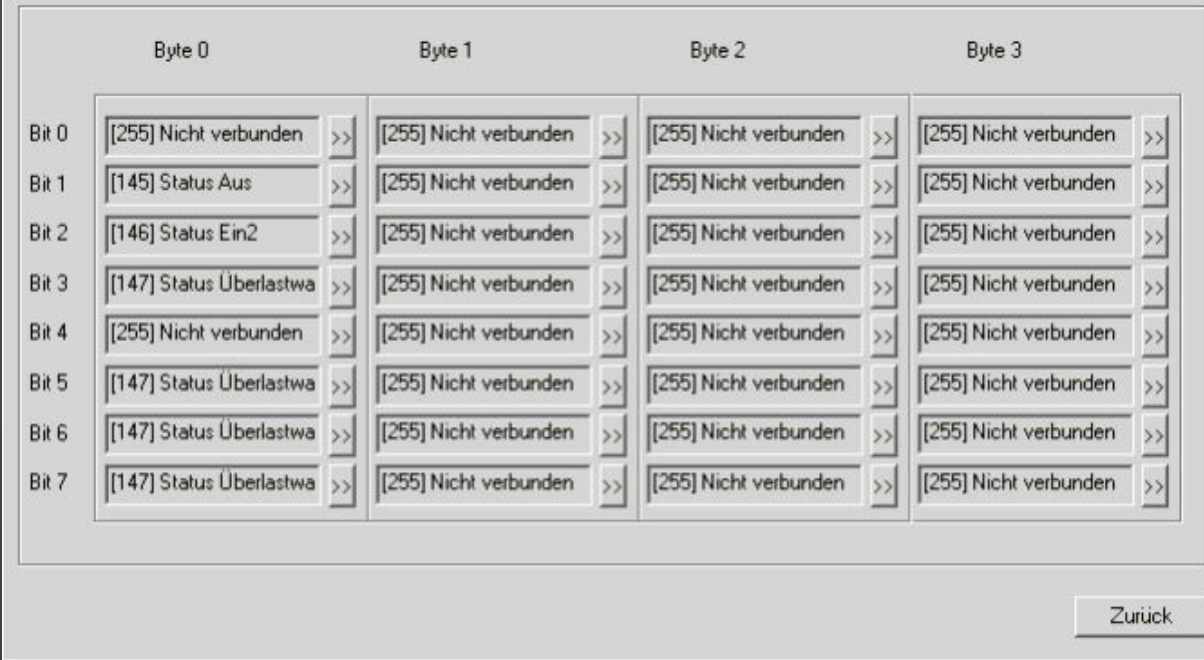

Beim Basistyp 3 werden insgesamt 4 Byte von SIMOCODE zum DP-Master übertragen. Die Bits dieser 4 Byte können dabei frei parametrisiert werden.

# <span id="page-37-0"></span>**4.** Online Steuerung und Diagnose

Im Online-Zustand bietet der DTM einige Dialoge zur Anzeige von Meldungen und Diagnosedaten sowie zur Steuerung von SIMOCODE-DP.

#### 4.1 Steuern/Melden

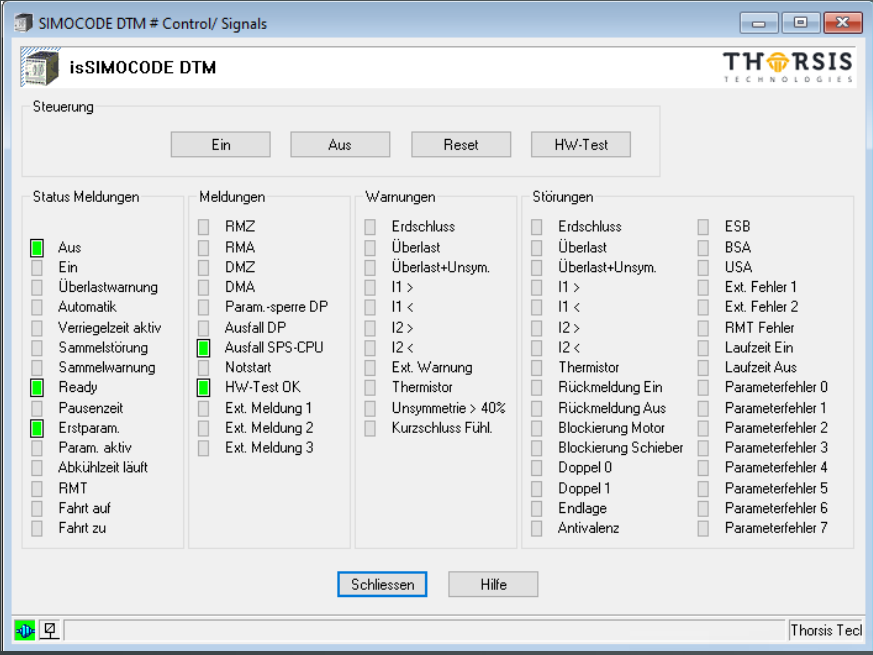

#### **Steuerung**

In dem Dialog "Steuern und Melden" können Sie mit den oberen Buttons Ein1, Ein2 und Aus den Abzweig steuern. Diese Funktionalität entspricht der eines Bedienbausteins, bei der Bedienfreigabe muss daher der Bedienbaustein freigeschaltet sein (siehe "Bedienfreigaben").

Mit dem Button Reset können Sie Störungen quittieren und das Gerät wieder betriebsbereit schalten.

Mit dem Button HW-Test können Sie einen Hardwaretest veranlassen.

Sie haben die Möglichkeit, mit dem TW SIMOCODE DTM verschiedene Gerätefunktionen zu testen. Voraussetzung dafür ist die Freigabe der Steuerstelle "Bedienbaustein" (siehe "Steuerstellen").

Einen Hardwaretest können Sie nur vornehmen, wenn folgende Bedingungen erfüllt sind:

- das Gerät wurde parametriert, d. h. es ist nicht mehr im Zustand "Erstparametrierung"
- das Gerät ist vom Bus-Master in den Zustand "Hand-Betrieb" geschaltet, d.h. die Status-LED "Automatik" ist ausgeschaltet
- es darf keine Störungsmeldung anliegen

Den Test können Sie mit oder ohne Hauptstrom durchführen. Mit eingeschaltetem Hauptstrom wird zusätzlich die komplette Stromerfassung getestet. Ein laufenden Test können Sie unterbrechen, indem Sie den Button "Reset" drücken.

Ohne Hauptstrom wird getestet:

- die Auswerteelektronik für Überlast-, Thermistor- oder Erdschlusserkennung
- indirekt die Zuordnungspfade von den Schützansteuerungen zu den Relaisausgängen
- die Relaisausgänge selbst sowie die Verdrahtung zu den Schützen

Nach jedem Einschalten der Versorgungsspannung führt das System automatisch einen HW-Test durch.

#### **LEDs**

Statusmeldungen, Meldungen, Warnungen und Störungen werden durch ein grünes Lampensymbol angezeigt. Statusmeldungen und Meldungen zeigen die folgenden Betriebszustände an:

- den Betriebszustand des Abzweigs, z.B. Ein 1 oder Aus
- alle aktiven Zeiten (z. B. Rückmelde-Zeit)
- Gesetzte Standardfunfktionsbausteine

Warnmeldungen müssen nicht quittiert werden, das Gerät ist anschliessend wieder betriebsbereit.

- Erdschluss: Erdschluss erkannt
- Überlast: Überlast erkannt
- Überlast + Unsym.: Überlast und Unsymmetrie erkannt (s. SIMOCODE Systemhandbuch, Kap. 2.3)
- I1(I2) >: Motorstrom I1 oder I2 grösser als gewählt
- I1(I2) <: Motorstrom I1 oder I2 kleiner als gewählt
- Ext. Warnung: Standardfunktionsbaustein "Ext. Warnung" gesetzt
- Thermistor: Thermistor Warnung
- Unsymmetrie > 40%: Unsymmetrie erkannt
- Kurzschluss Fühl.: Kurzschluss in der Thermistor-Fühlerleitung

Störungsmeldungen müssen immer quittiert werden. Störungen führen - bei entsprechender Parametrierung - dazu, dass der Abzweig abgesteuert wird.

- Erdschluss: Erdschluss erkannt
- Überlast: Überlast erkannt
- Überlast+Unsym.: Überlast und Unsymmetrie erkannt (s. SIMOCODE Systemhandbuch, Kap. 2.3)
- I1(I2) >: Motorstrom I1 oder I2 grösser als gewählt
- I1(I2) <: Motorstrom I1 oder I2 kleiner als gewählt
- Thermistor: Thermistor erkennt eine Störung
- Rückmeldung Ein: Abzweig länger als Rückmeldezeit-Zeit unter Strom ohne EIN-Befehl
- Rückmeldung Aus: Abzweig länger als Rückmeldezeit-Zeit stromlos ohne AUS-Befehl
- Blockierung Motor: Motor blockiert
- Blockierung Schieber: Schieber blockiert

Auf der Seite "Überlast" (siehe "Überlast") können Sie einen Grenzwert eingeben bei dessen Überschreitung SIMOCODE-DP die Schützsteuerung unverzögert abschaltet. Dieser Wert wird prozentual zum Bemessungsstrom In definiert. Der Blockierschutz ist - zur Anlaufüberbrückung - erst nach Ablauf der Class-Zeit aktiv.

- Doppel 0: Beide Drehmomentschalter haben gleichzeitig angesprochen
- Doppel 1: Beide Wegendschalter haben gleichzeitig angesprochen
- Endlage: Schieber hat Endlage ohne einen Fahrbefehl verlassen
- Antvalenz: Drehmomentschalter defekt
- ESB: Signal "Einschaltbereit" liegt nicht an
- BSA: Signal "Betriebsschutz Aus" liegt an
- USA: Signal "Unterspannung Aus" liegt an
- Ext. Fehler 1: Signal am Hilfssteuereingang "Ext. Fehler 1" liegt an
- Ext. Fehler 2: Signal am Hilfssteuereingang "Ext. Fehler 2" liegt an
- RMT Fehler: Signal am Hilfsteuereingang "RMT" liegt an und Strom fliesst im Abzweig
- Laufzeit Ein: Abzweig stromlos nach EIN-Befehl und Ablauf der Laufzeit
- Laufzeit Aus: Abzweig unter Strom nach AUS-Befehl und Ablauf der Laufzeit
- Parameterfehler 0: Unstimmigkeit bei der Stromeinstellung I1/I2
- <span id="page-40-0"></span>• Parameterfehler 1: Falsche Geräteausführung für externen Erdschluss-/Thermistorschutz
- Parameterfehler 2: Unstimmigkeit bei Fühlereinstellungen
- Parameterfehler 3: Unstimmigkeit zwischen Stromeinstellung und Steuerfunktion
- Parameterfehler 4: Zuordnung ohne Bedienbaustein
- Parameterfehler 5: Zuordnung ohne Erweiterungsbaustein
- Parameterfehler 6: Bistabiles Verhalten nicht verfügbar
- Parameterfehler 7: Hardware-Fehler Speicher defekt

#### 4.2 Anzeige/Diagnose

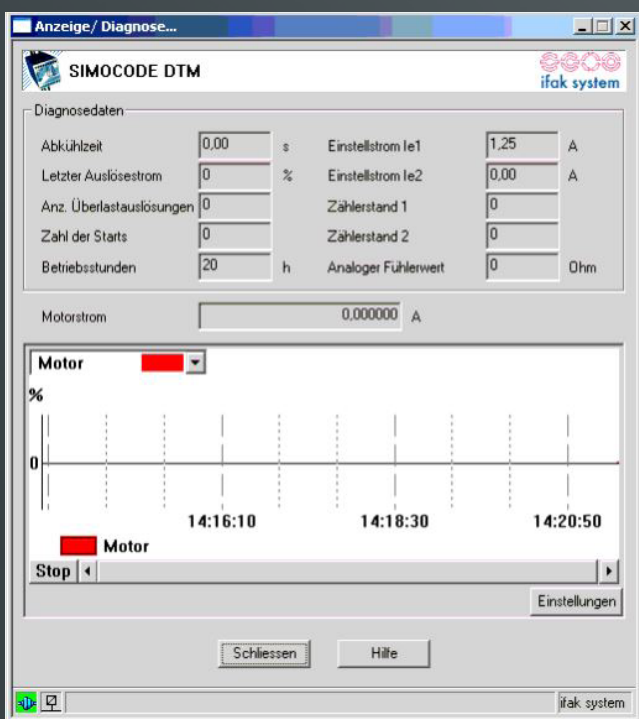

Im Dialog "Anzeige und Diagnose" sehen Sie den aktuellen Betriebsstrom im Abzweig sowie folgende Anzeigen:

- den parametrierten Einstellstrom
- den Strom im Abzweig bei der letzten Überlastauslösung (in % des Einstellstromes)
- die (verbleibende) Abkühlzeit
- die Zahl der Starts
- die Betriebsstunden
- die Anzahl der Überlastauslösungen
- den Zählerstand 1 und 2
- den analogen Fühlerwert des Thermistors

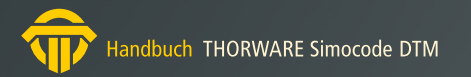

#### <span id="page-41-0"></span>4.3 Statistik Daten

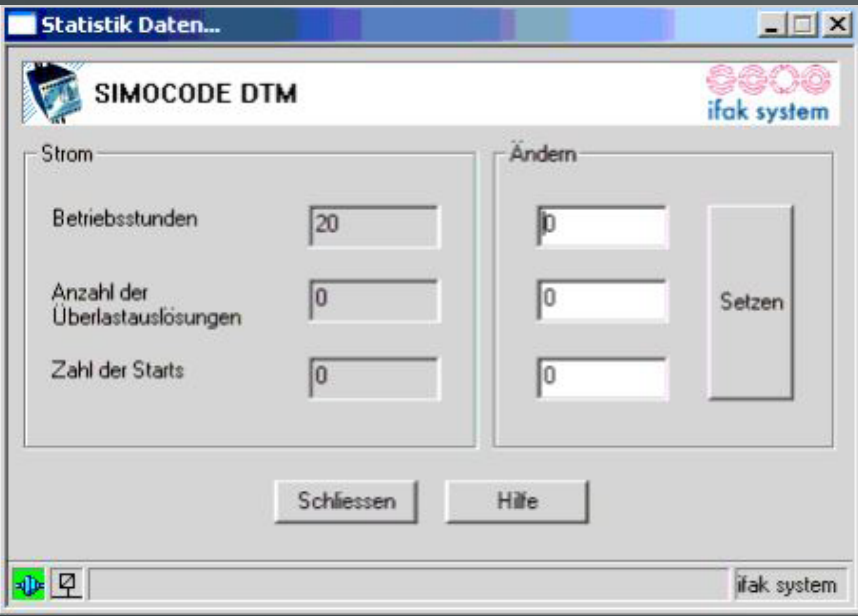

Im Dialog "Statistik Daten" werden folgende Werte angezeigt:

- Betriebsstunden [h]: Bereich 0 ... 655350
- Zahl der Auslösungen: Bereich 0 ... 65535
- Zahl der Starts: Bereich 0 ... 16777215

Sie können diese Werte verändern, indem Sie im rechten Eingabefeld einen neuen Wert eingeben und danach den Button "Setzen" betätigen. Der Wert wird vom Gerät übernommen.

Die Betriebsstunden können nur in Zehnerschritten eingegeben werden.

#### <span id="page-42-0"></span>4.4 Test

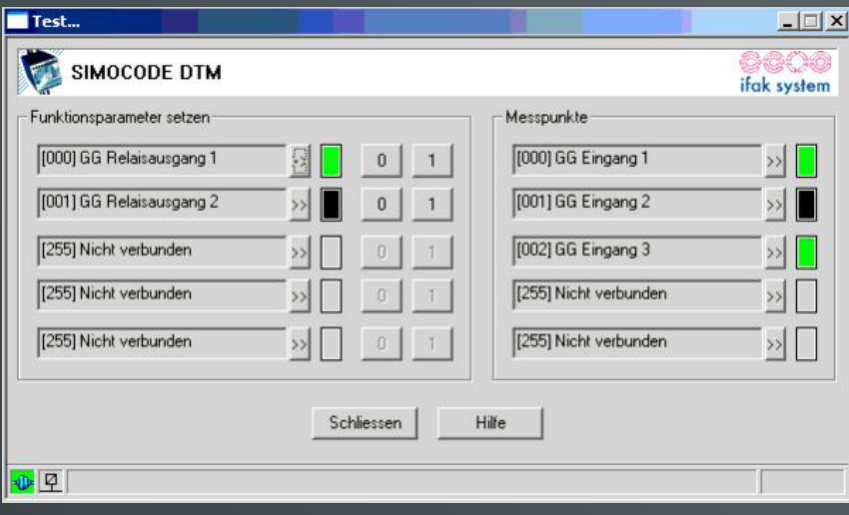

Im Dialog "Test" können Sie sich die logischen Zustände der geräteinternen Eingänge (Stecker) anzeigen lassen. Dazu müssen Sie Funktionsparameter setzen oder Messpunkte zuordnen.

Die Lampensymbole zeigen Ihnen den logischen Zustand an:

- grün signalisiert logisch 1
- schwarz signalisiert logisch 0
- grau signalisiert einen nicht zugeordneten Ausgang

Sie können alle Funktionsparameter auf logisch 0 oder auf logisch 1 setzen, indem Sie einen der zugegeordneten Buttons betätigen.

Mit den "Messpunkten" können Sie den Status beliebiger Ein- oder Ausgänge abfragen. Mit diesem Verfahren können Sie z.B. die Funktionsweise von Wahrheitstabellen testen.

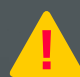

Funktionstests können Sie nur dann vornehmen, wenn der Hilfssteuereingang "RMT" auf logisch "1" gesetzt wurde.

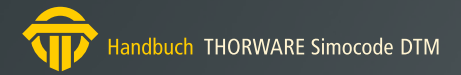

### <span id="page-43-0"></span>**5. Handbuch Aktualisierung**

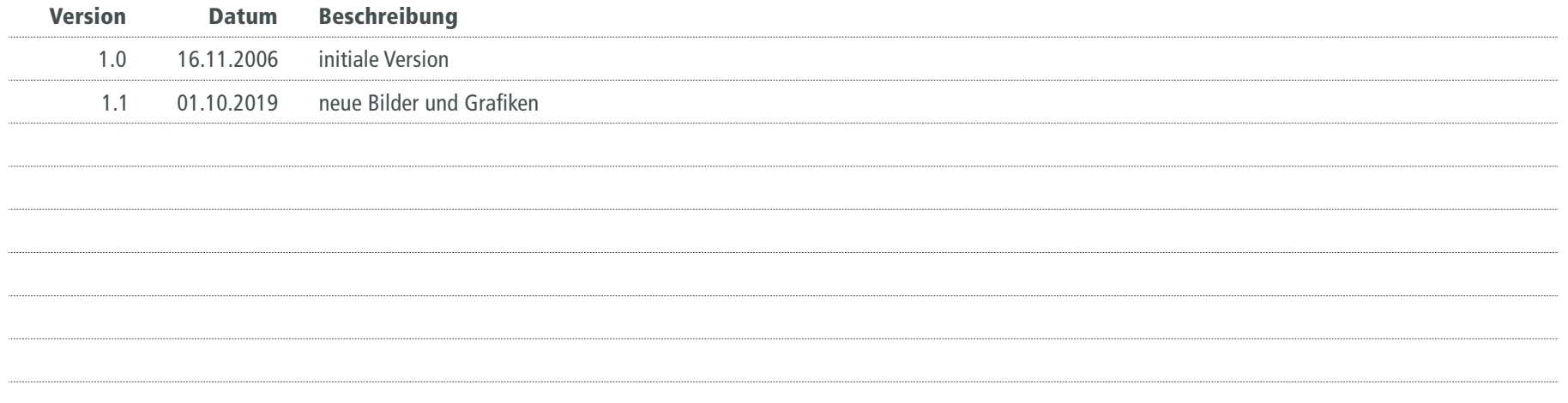

*© Letzte Änderung am 1 Oktober 2019* 

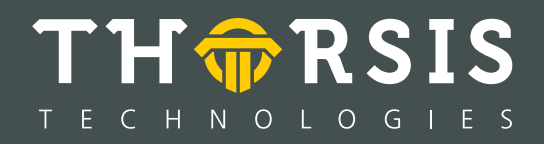

Thorsis Technologies GmbH Oststr. 18 39114 Magdeburg Germany

T**el** +49 391 544 563-1000 F**ax** +49 391 544 563-9099 info@thorsis.com www.thorsis.com